# **Table of Contents**

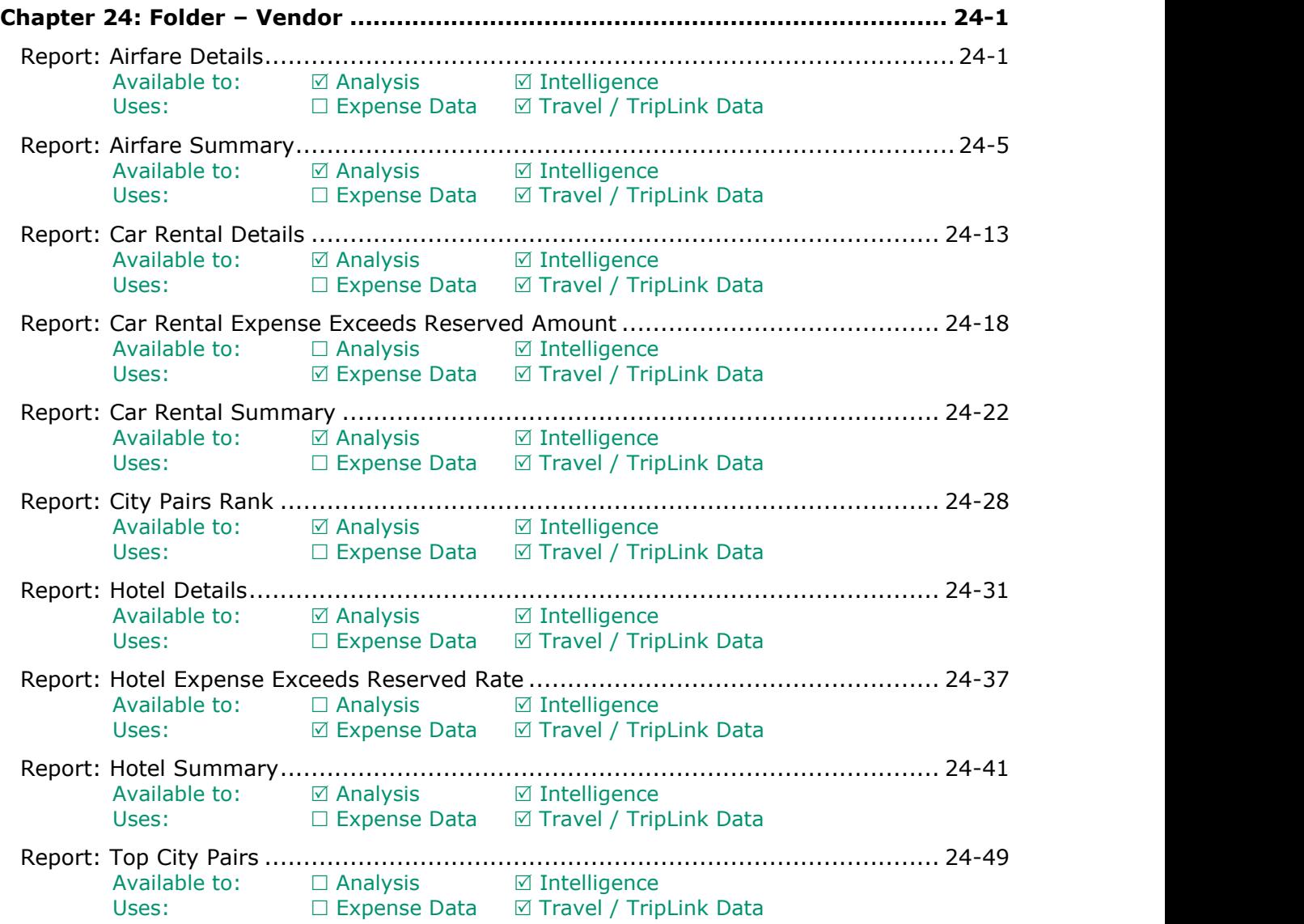

# **Revision History**

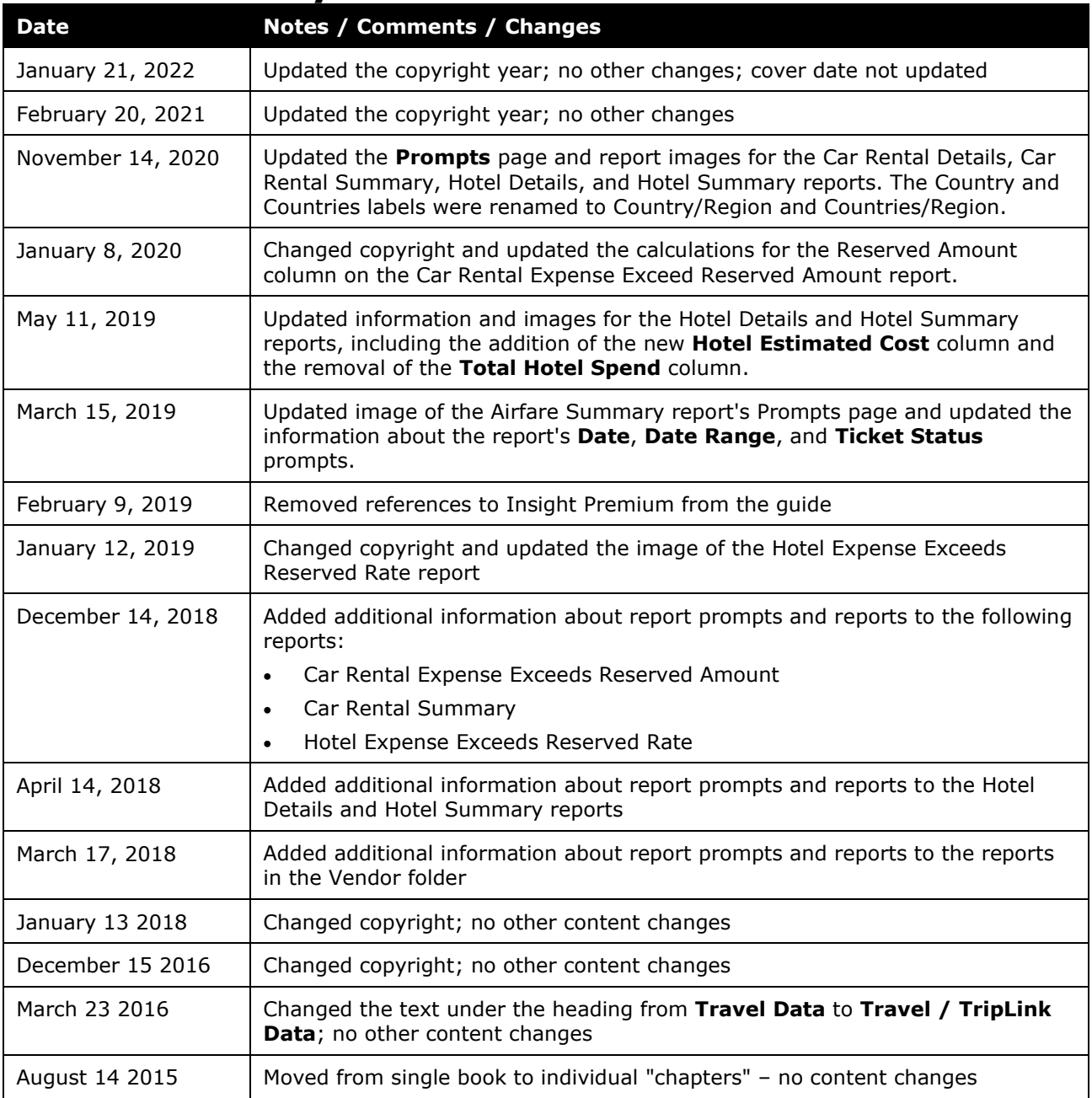

# <span id="page-2-1"></span><span id="page-2-0"></span>**Chapter 24: Folder – Vendor**

## **Report: Airfare Details**

<span id="page-2-3"></span><span id="page-2-2"></span>Available to: ☑ Analysis **Intelligence** Uses:  $\Box$  Expense Data  $\Box$  Travel / TripLink Data

This report provides the level of detail that is captured and available to report against for air travel. The flight detail report lists all flights during a specified timeframe. There are additional choices for selecting airline, number of days in advance (range: 1-6, 7-13, 14-20, 21+) and booking source (Travel vs. agent). Once the report is generated, managers can click on a record locator to see additional details about that trip, which includes associated hotel and car reservations.

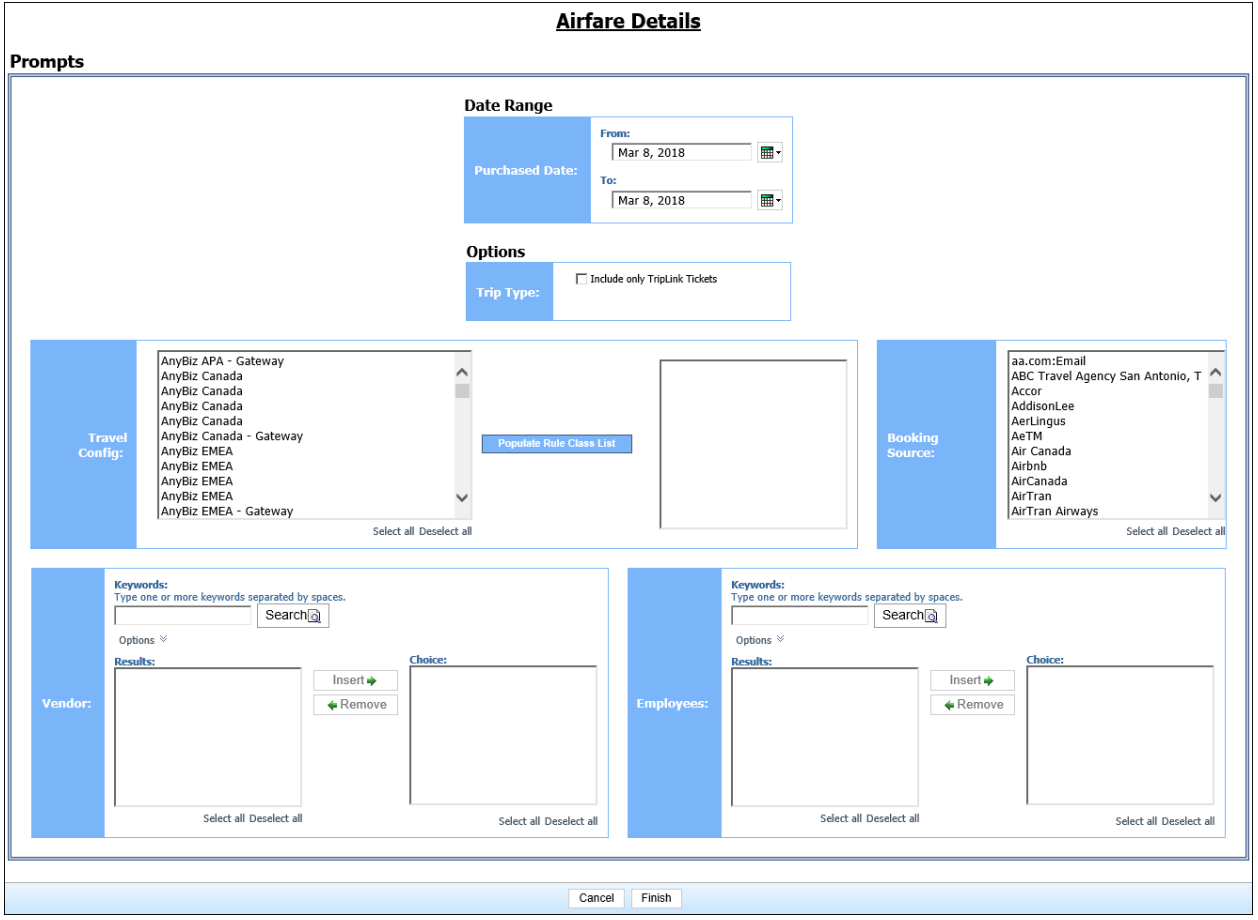

## **Report Prompts**

#### *Date Range Prompt*

• **Purchased Date:** Used to filter the report by the date range of the trip purchased date (month day, year format)

#### *Options Prompts*

- **Trip Type:** Used to filter the report to include only TripLink Tickets
- **Travel Config:** Used to filter the report by the travel configuration(s) used by the employee(s) booking the trip
- **Populate Rule Class List:** Used to populate a list of rule classes used by the employee(s) booking the trip
- **Booking Source:** Used to filter the report by the source(s) of the booking (for example, Sabre, Apollo)
- **Vendor:** Used to filter the report by the name of the airline company(ies)
- **Employees:** Used to filter the report by name of employee(s) who booked trips

#### **Report Output**

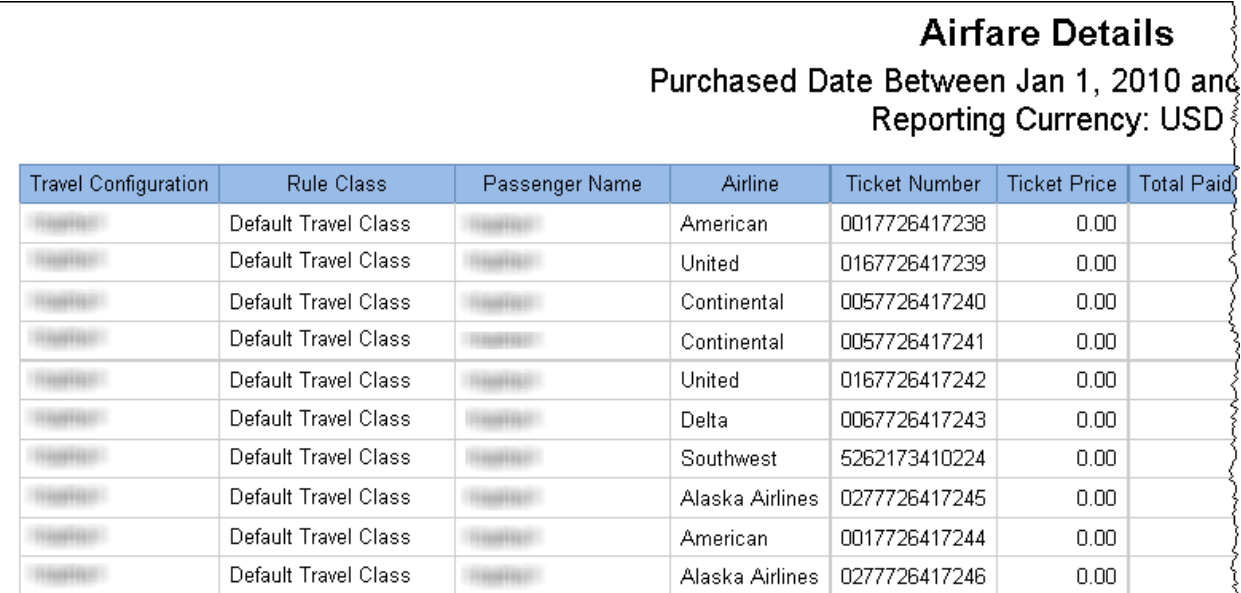

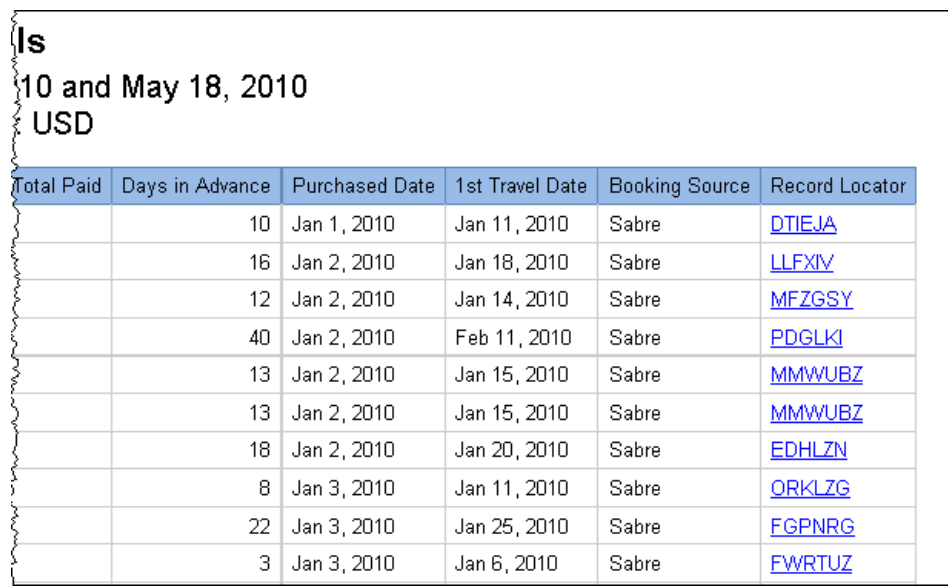

## **Report Header and Footer**

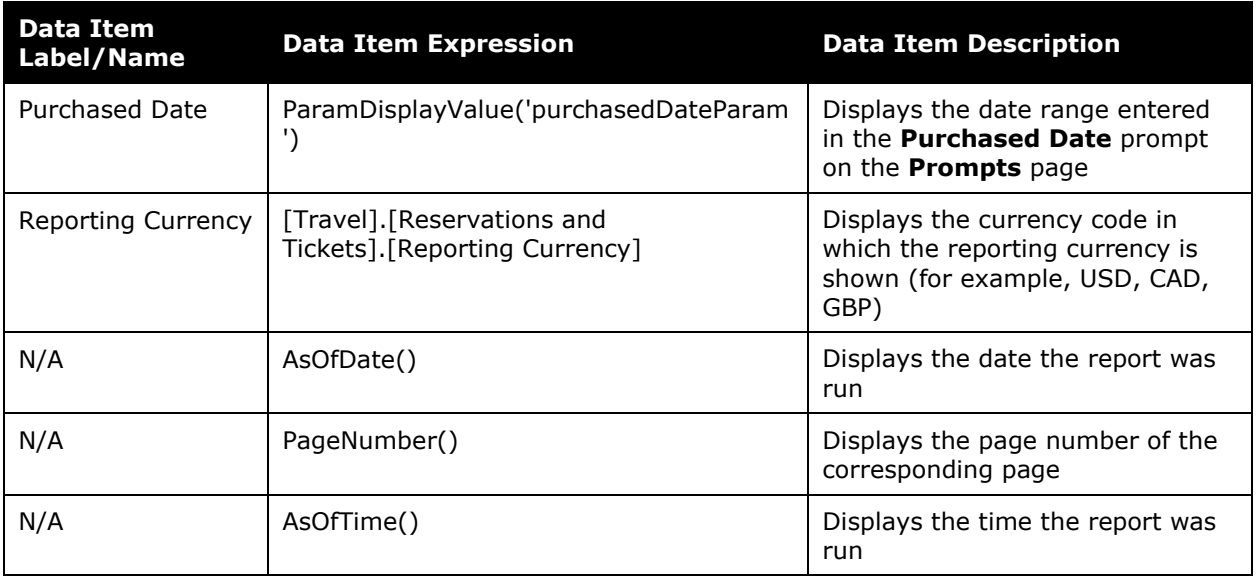

## **Report Data Items**

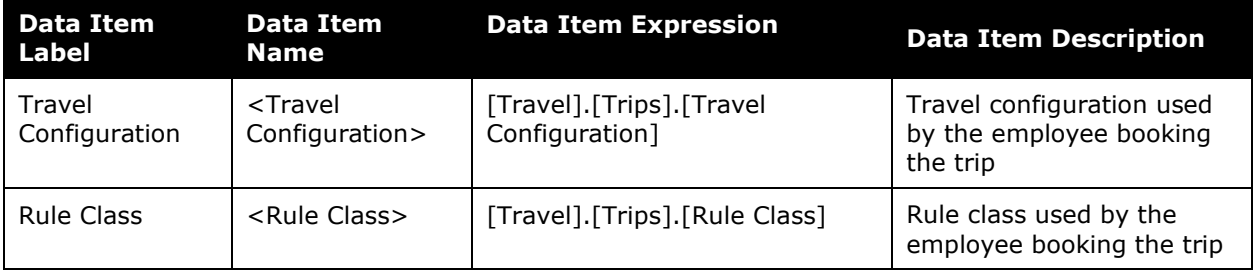

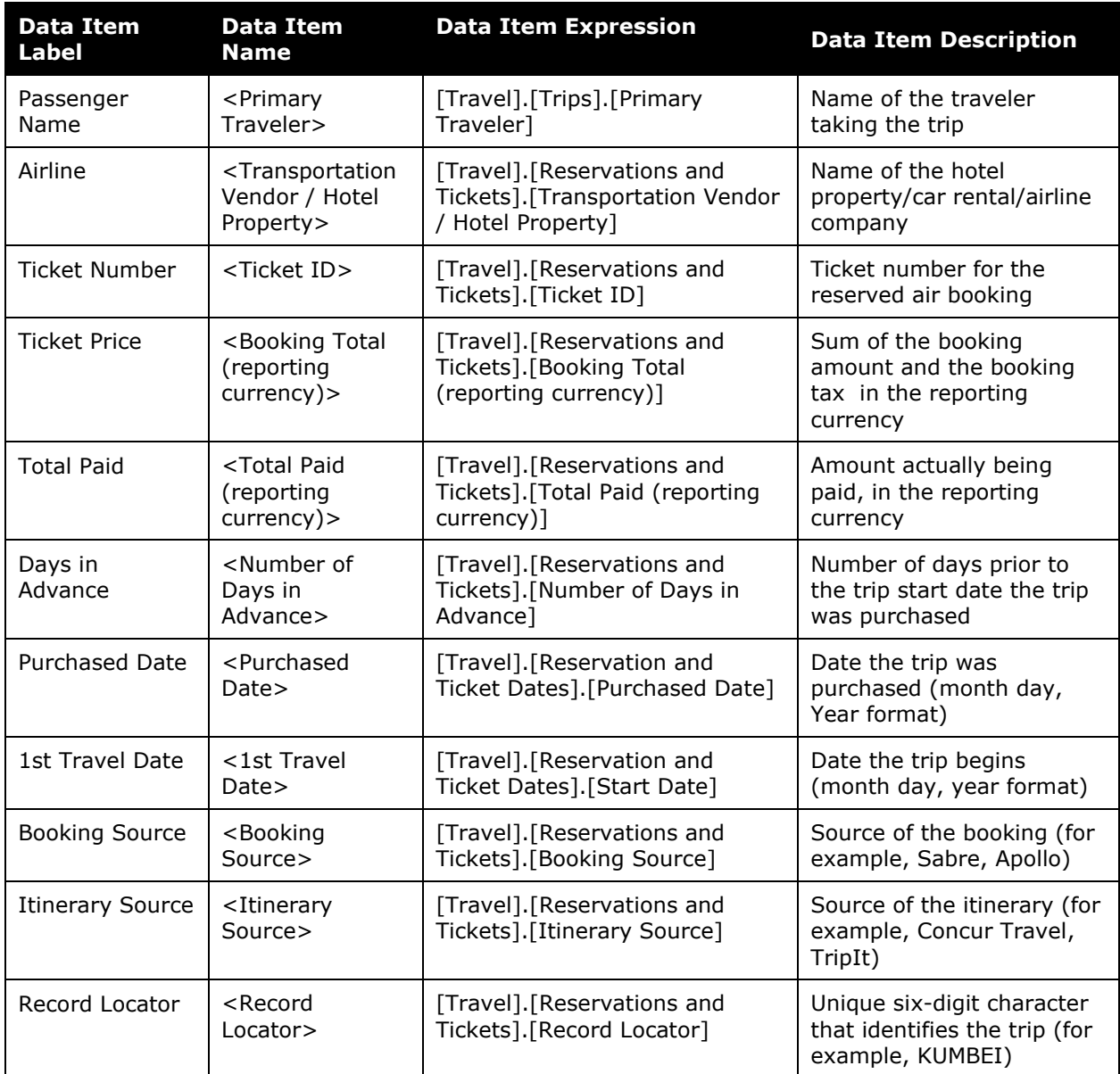

## <span id="page-6-0"></span>**Report: Airfare Summary**

<span id="page-6-2"></span><span id="page-6-1"></span>Available to:  $\boxtimes$  Analysis  $\boxtimes$  Intelligence Uses: Expense Data Travel / TripLink Data

This report delivers multiple sections with various types of analysis of airfare bookings such as:

- The trend of average air fares during a specified timeframe
- Statistics by vendor including the number and value of tickets
- Analysis of advance purchase windows

This report provides the information to help analyze the choices that are providing the best fares and whether employees are taking advantage of those opportunities. It can better position an organization for supplier negotiations by learning which airlines are providing the top choices and top fares during a specified timeframe. This can be used to shape company policy and help in supplier negotiations.

#### **Report Prompts**

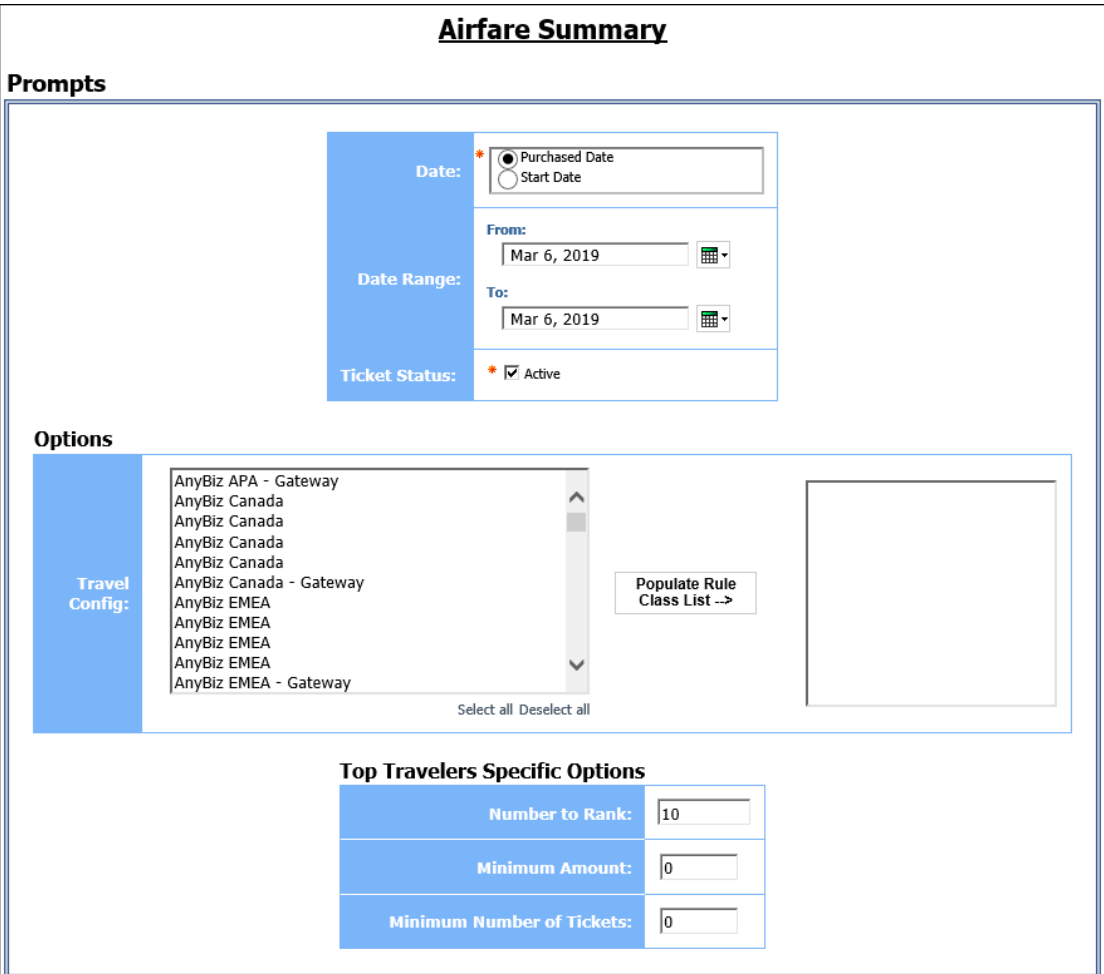

- **Date:** Used to filter the report by the purchase date or the trip start date. The **Date** prompt defaults to *Purchased Date*.
- **Date Range:** Used to filter the report by the date range of the trip purchase date (month day, Year format)
- **Ticket Status:** Determines whether the report displays data for active tickets or void tickets. When the check box is cleared, the report displays data for void tickets. The **Ticket Status** prompt defaults to *Active*.

#### *Options Prompts*

- **Travel Config:** Used to filter the report by the travel configuration(s) used by the employee(s) booking the trip
- **Populate Rule Class List:** Used to populate and select from a list of rule classes used by the employee(s) booking the trip

#### *Top Travelers Specific Options Prompts*

- **Number to Rank:** Used to define the number of top travelers to rank in the report (for example, to show the top 10 travelers, enter *10*); see also ('rank')
- **Minimum Amount:** Used to filter the report to exclude employees with trip amounts under a specified minimum threshold (for example, to exclude employees with trips less than \$500, enter *501*)
- **Minimum Number of Tickets:** Used to filter the report to exclude employees under a specified minimum threshold of tickets purchased (for example, to exclude employees with less than 10 tickets, enter *11*)

#### **Report Output**

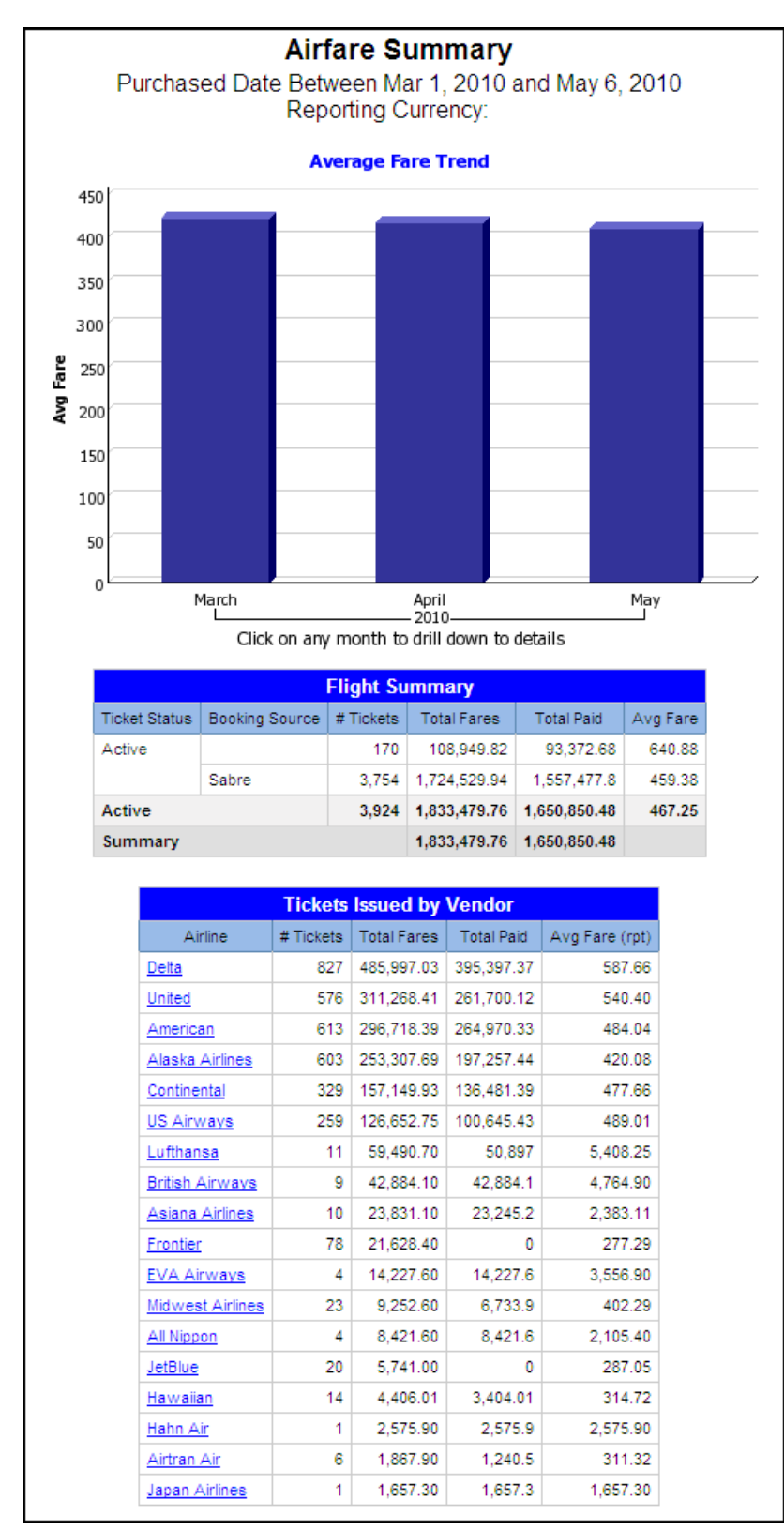

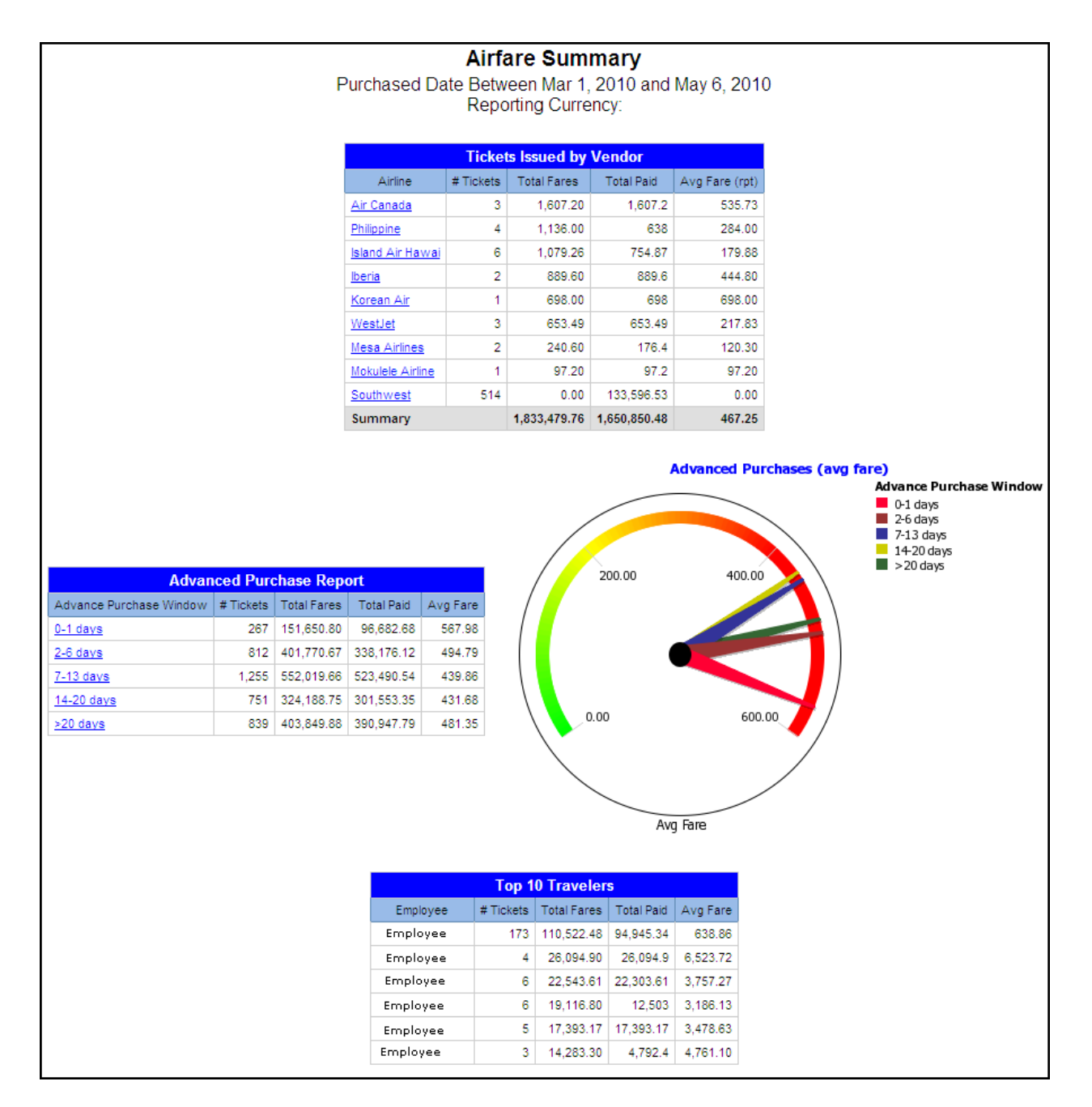

(Airfare Summary Report Output continued)

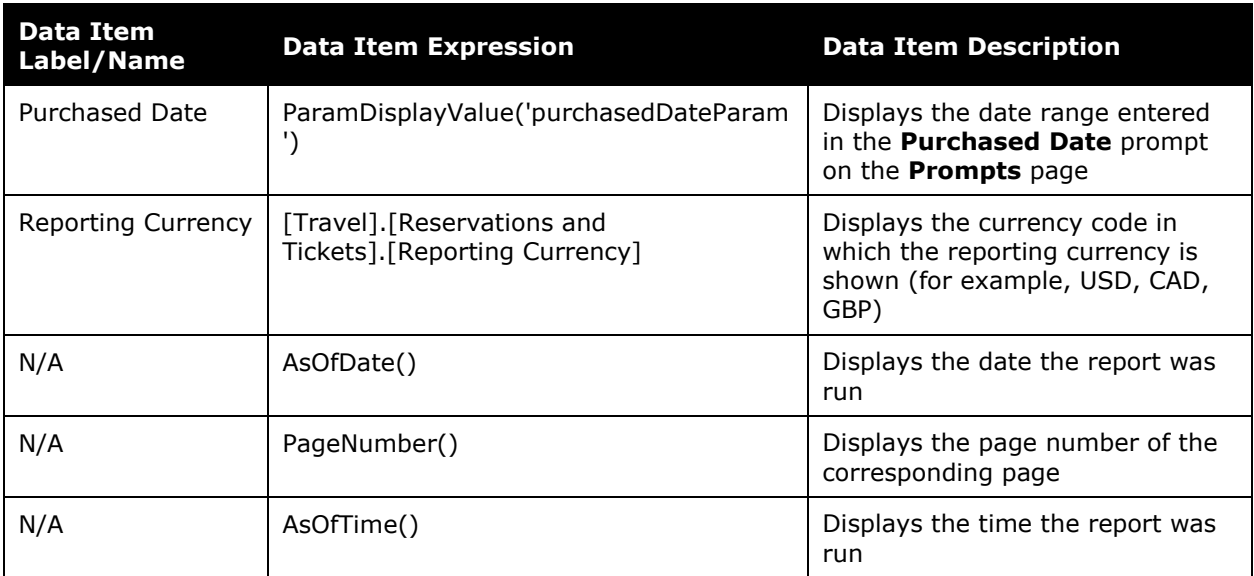

## **Report Header and Footer**

### **Report Data Items**

#### *Average Fare Trend*

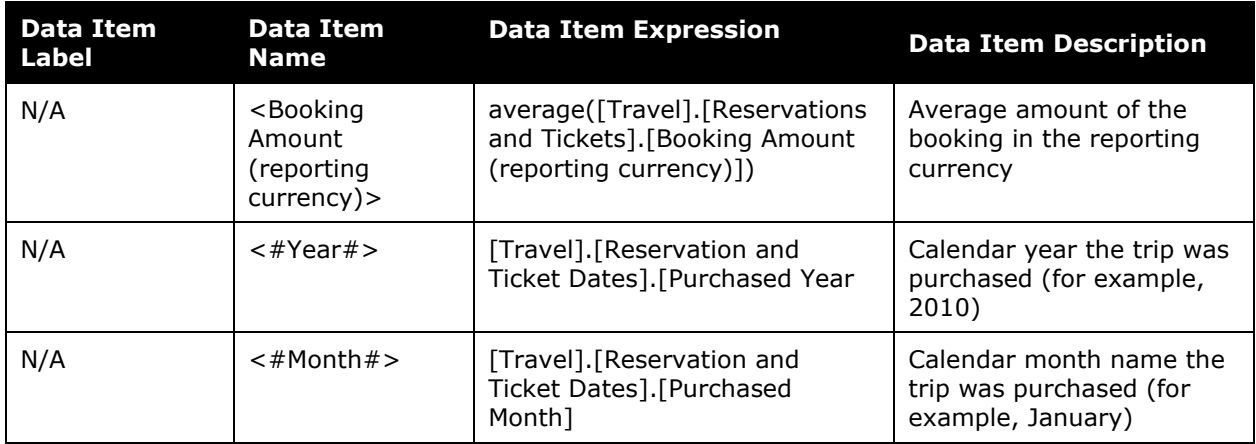

#### *Flight Summary*

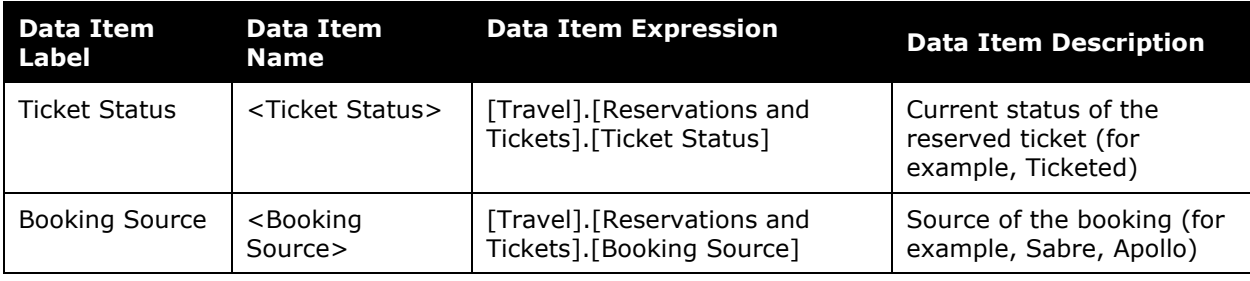

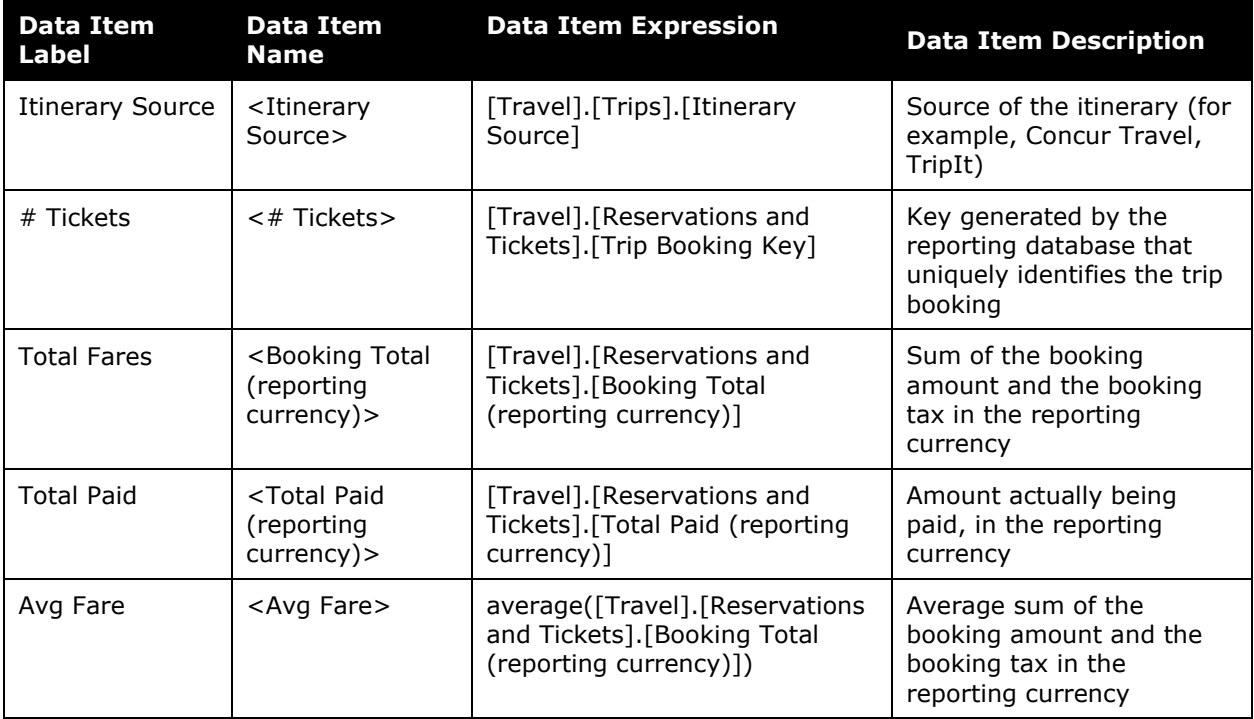

### *Tickets Issued by Vendor*

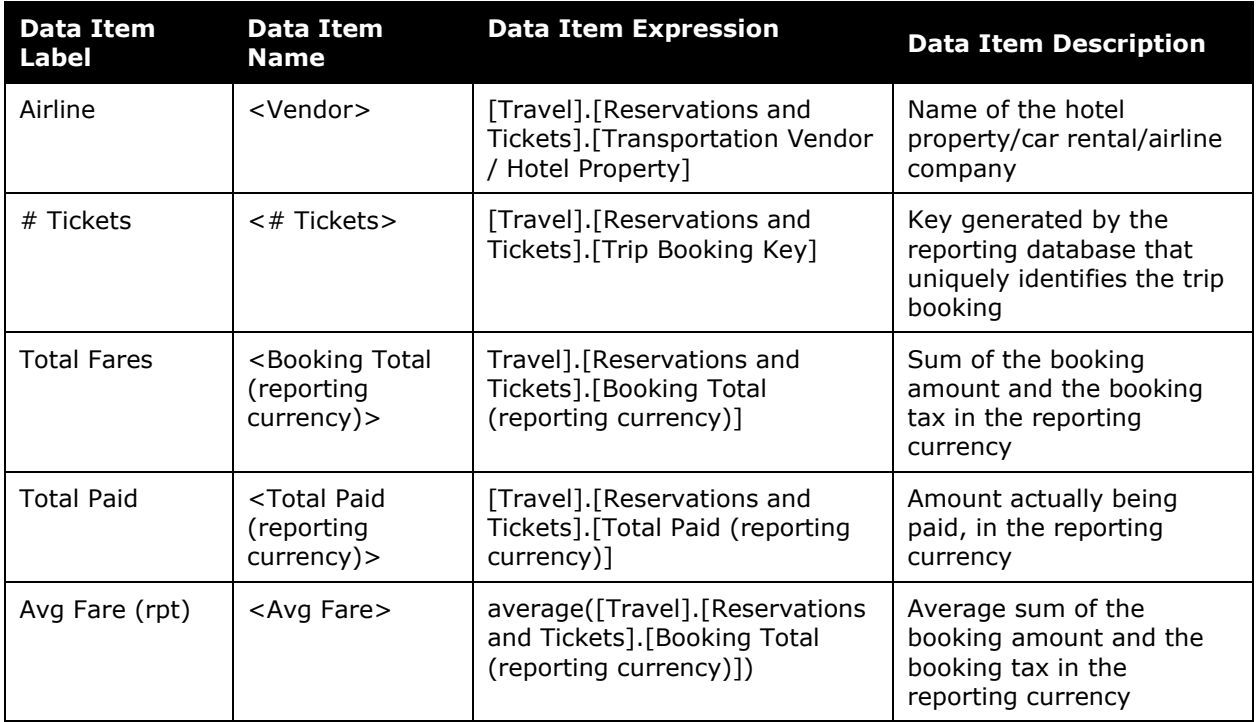

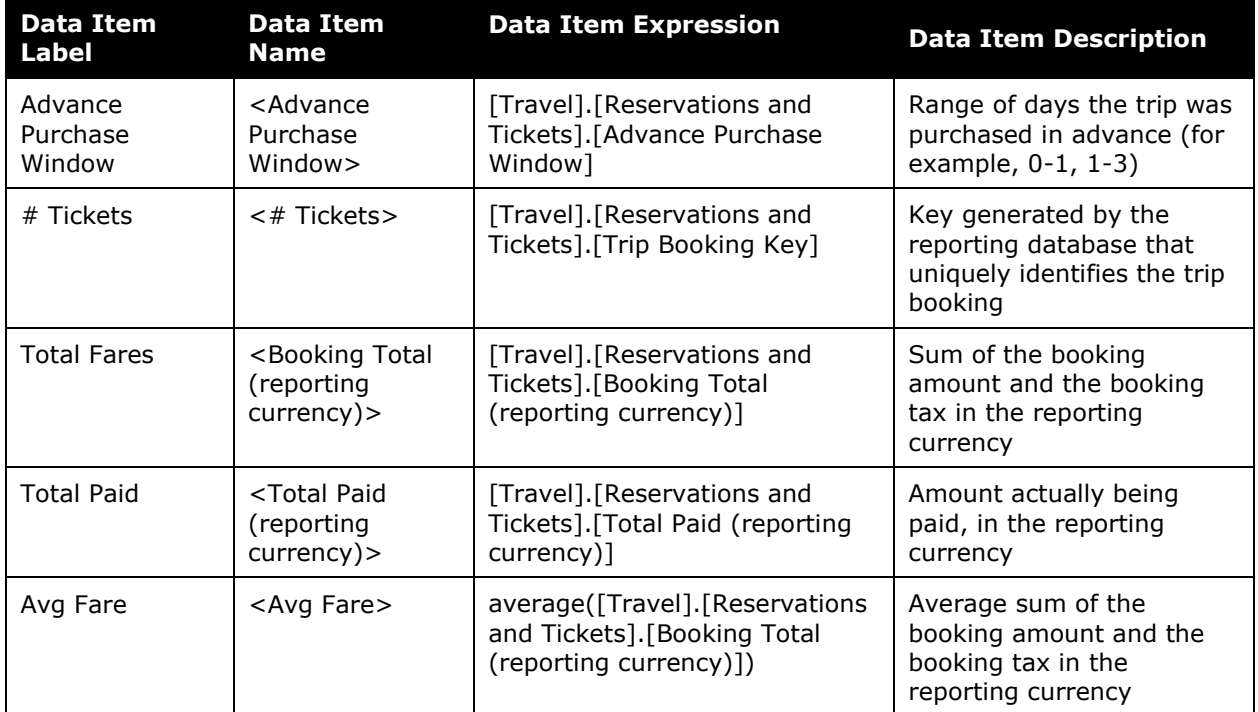

#### *Advance Purchase Report*

## *Advanced Purchases (avg fare)*

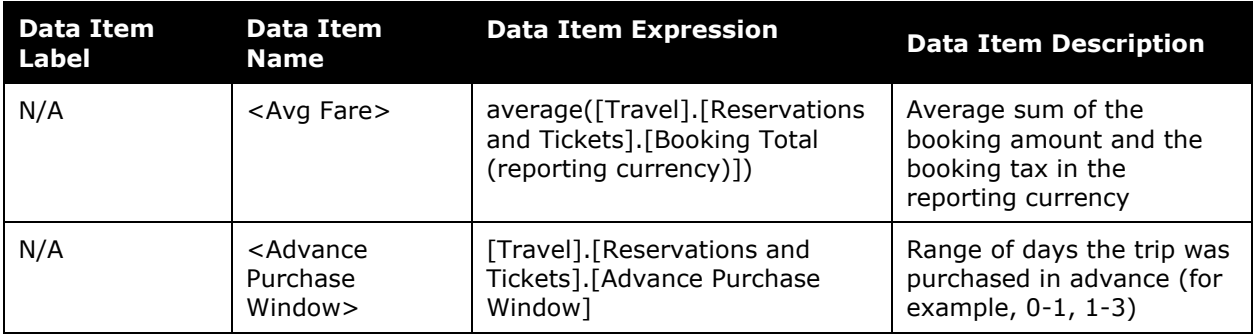

## *Top ('rank') Travelers*

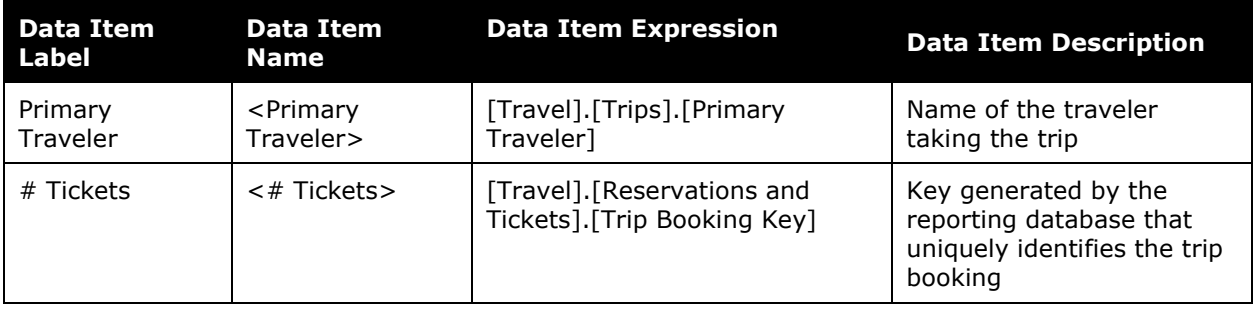

#### Chapter 24: Folder – Vendor

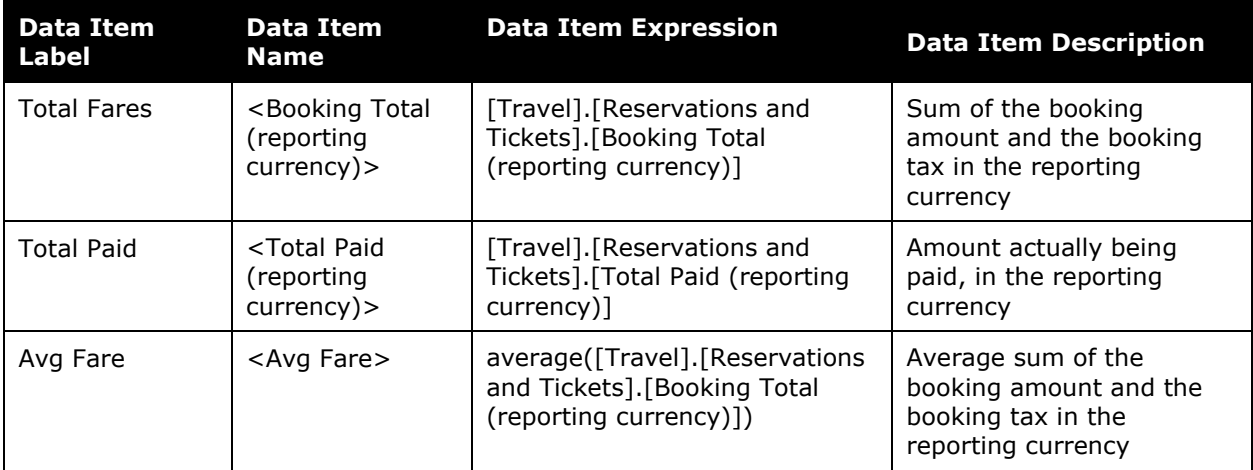

## <span id="page-14-0"></span>**Report: Car Rental Details**

<span id="page-14-2"></span><span id="page-14-1"></span>Available to:  $\boxtimes$  Analysis  $\boxtimes$  Intelligence Uses: Expense Data Travel / TripLink Data

This report provides a detailed description of car rental expenditures during a specified timeframe, enabling an organization to:

- Learn with whom the company is spending the most money and who is providing the most competitive rates for car rentals. Companies can leverage this information to negotiate service commitments
- Understand how much the company or individuals are spending on rental cars

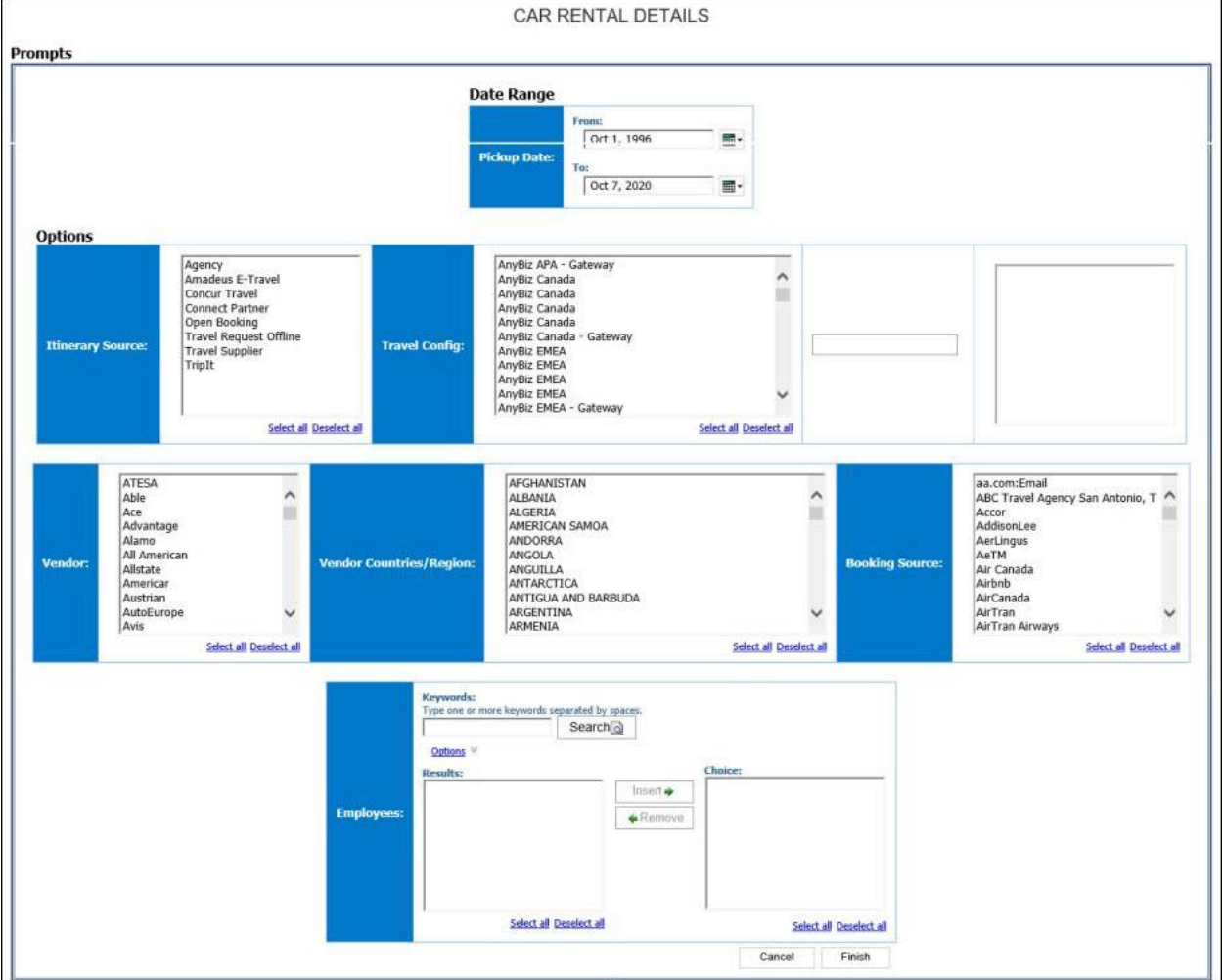

#### **Report Prompts**

#### *Date Range Prompt*

• **Pickup Date:** Used to filter the report by the date range of the car rental pickup dates (month day, year format)

#### *Options Prompts*

- **Itinerary Source:** Used to filter the report by the source(s) of the itinerary (for example, Concur Travel, TripIt)
- **Travel Config:** Used to filter the report by the travel configuration(s) used by the employee(s) booking the trip
- **Populate Rule Class List:** Used to populate and select from a list of rule classes used by the employee(s) booking the trip
- **Vendor:** Used to filter the report by the name of the car rental company(ies)
- **Vendor Countries/Region:** Used to filter the report by the countries/region where the car rentals were obtained
- **Booking Source:** Used to filter the report by the source(s) of the booking (for example, Sabre, Apollo)
- **Employees:** Used to filter the report by name of employee(s) who booked trips

#### **Report Output**

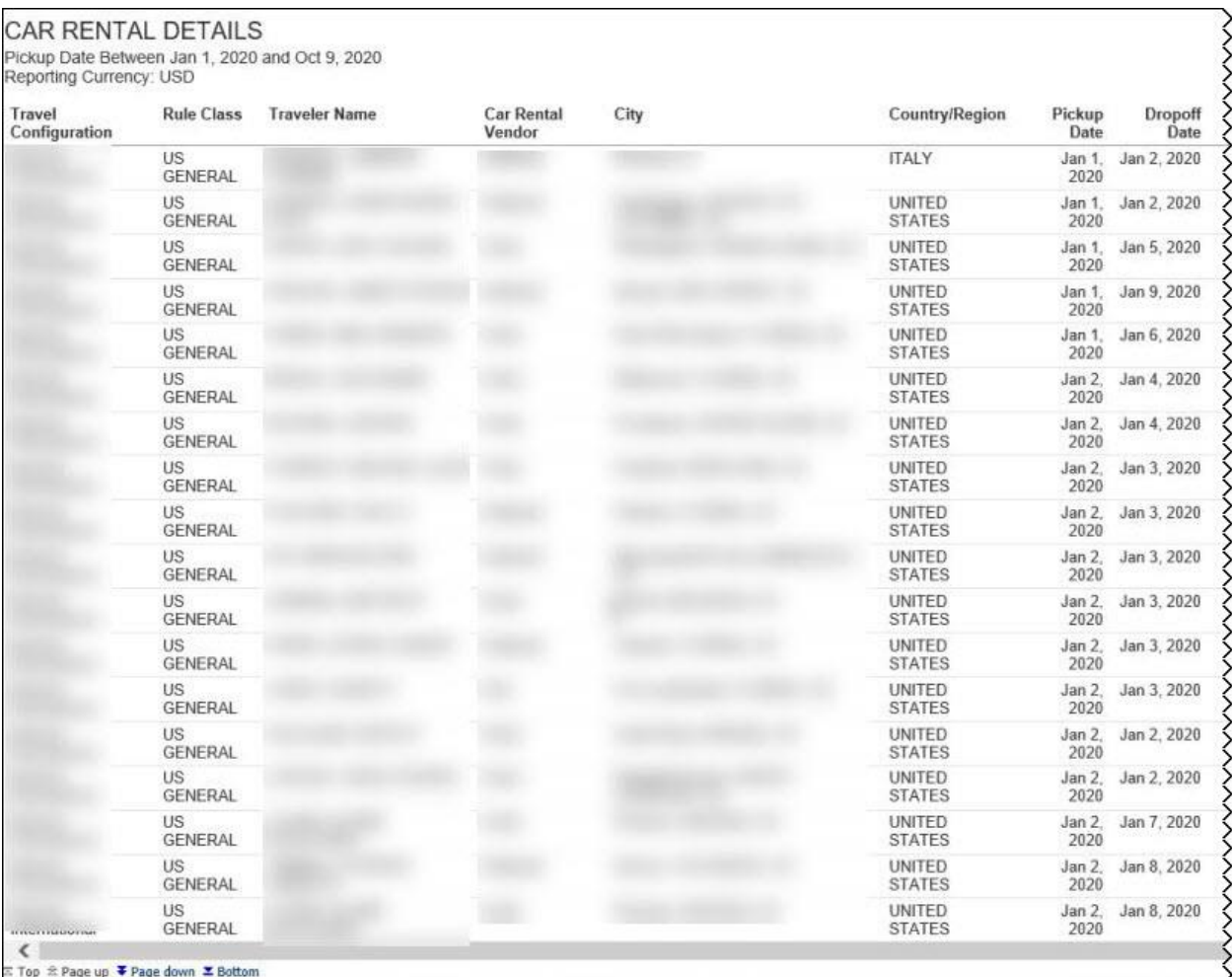

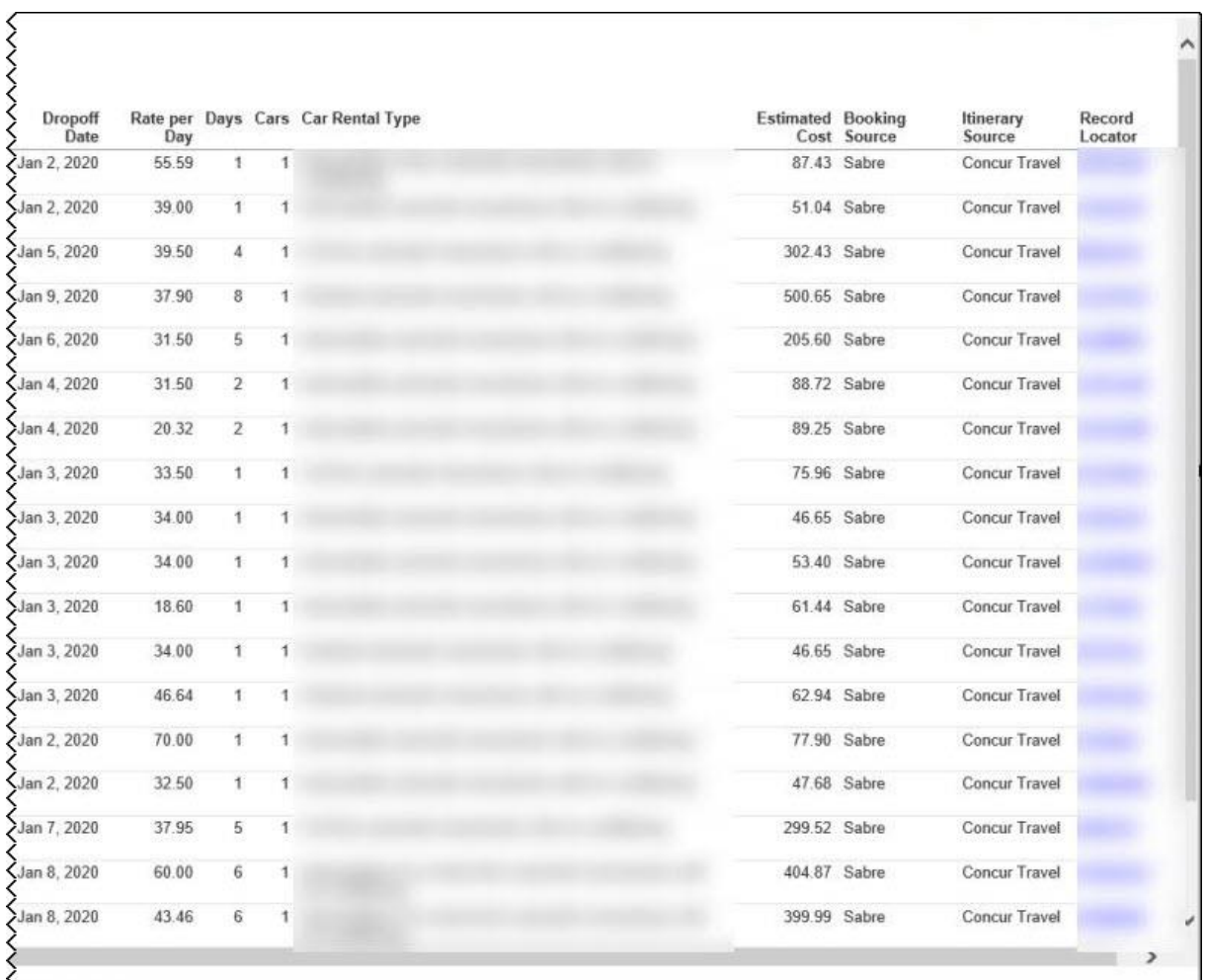

## **Report Header and Footer**

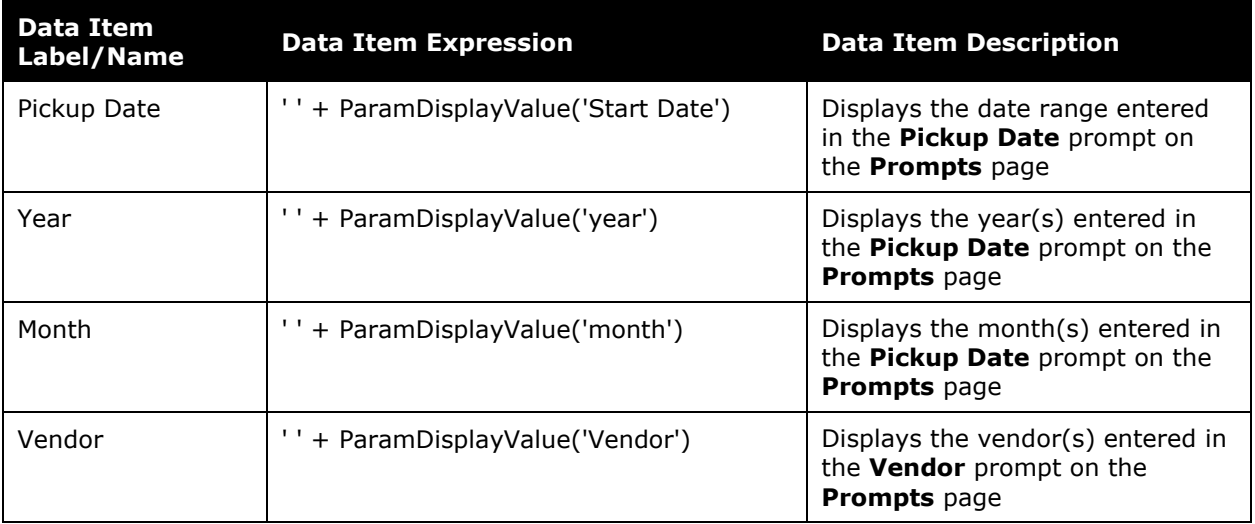

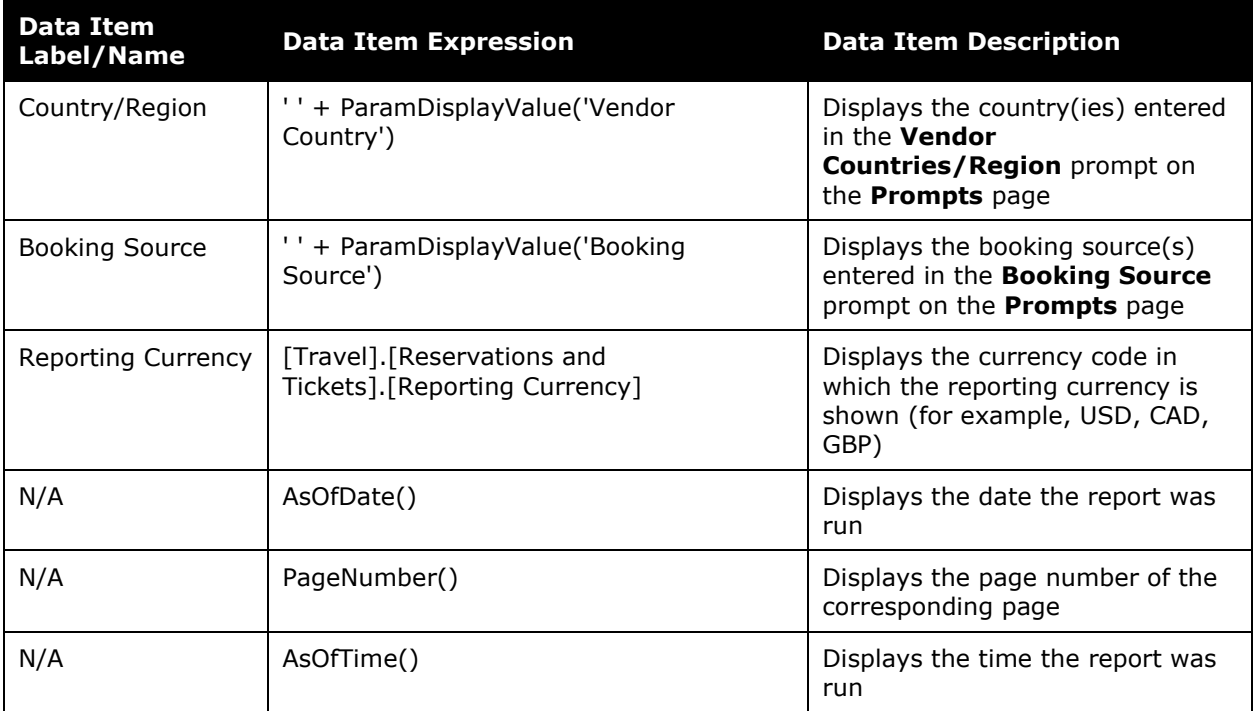

## **Report Data Items**

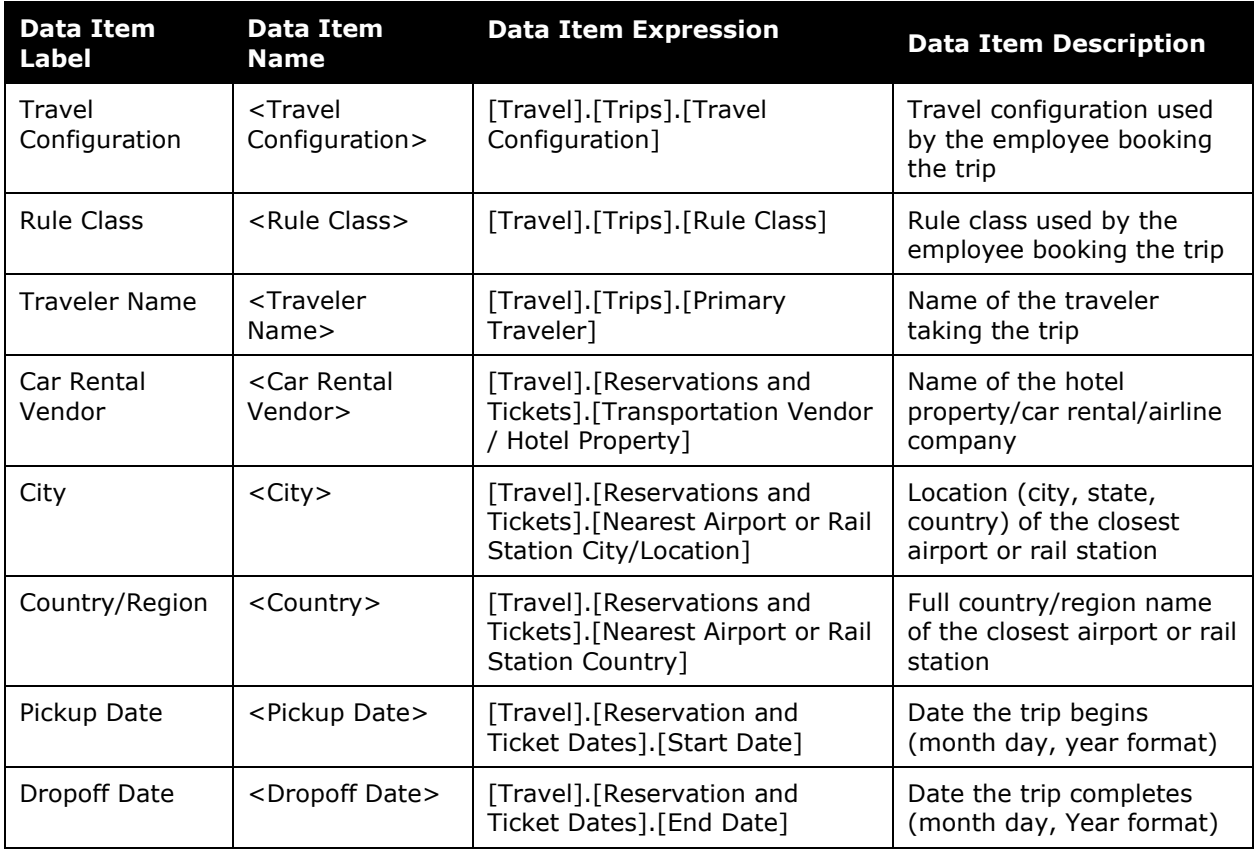

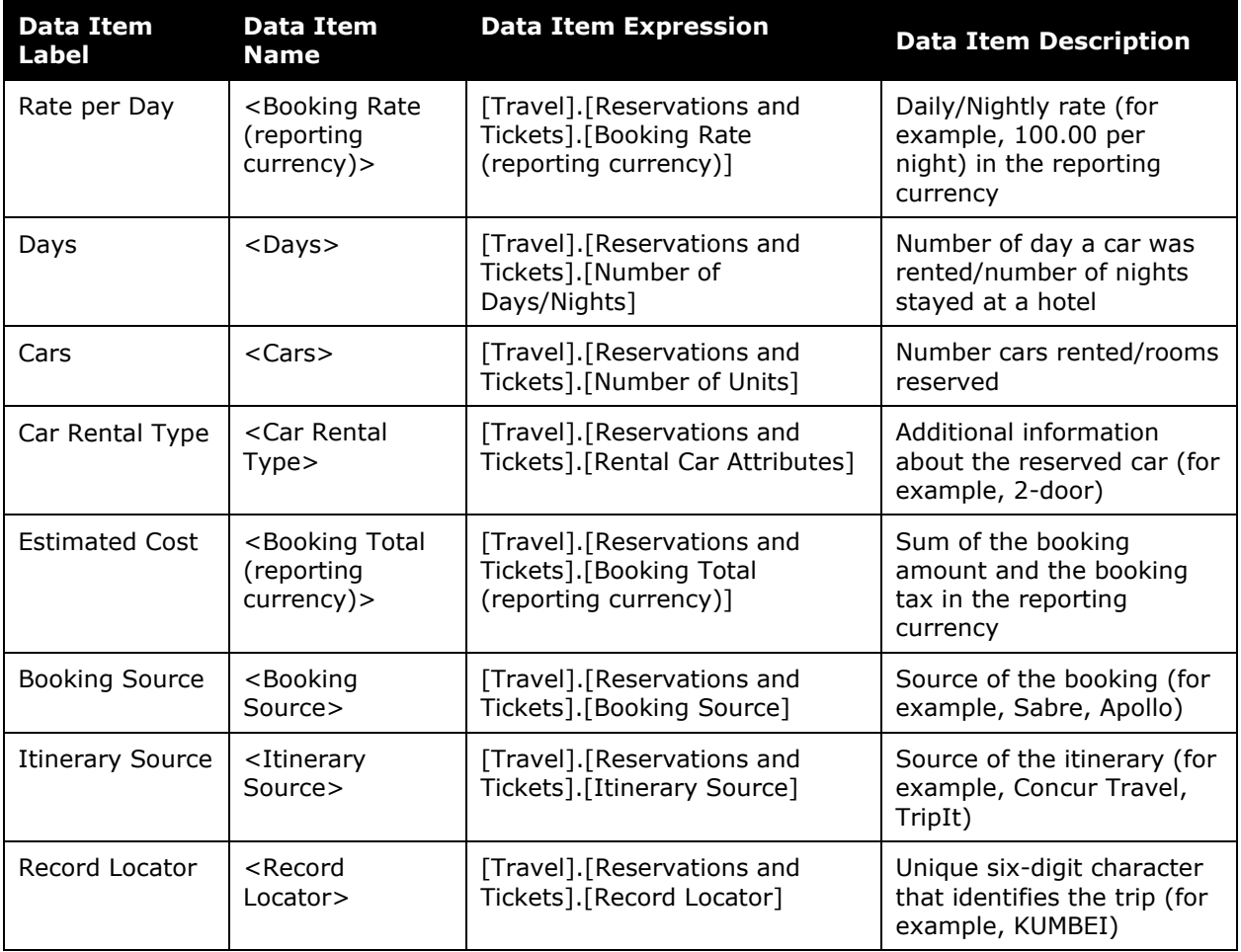

### <span id="page-19-0"></span>**Report: Car Rental Expense Exceeds Reserved Amount**

<span id="page-19-2"></span><span id="page-19-1"></span>Available to:  $\Box$  Analysis  $\Box$  Intelligence Uses: **Ø Expense Data Ø Travel / TripLink Data** 

This report compares the reserved rate to the actual rate charged for car rentals.

#### **Report Prompts**

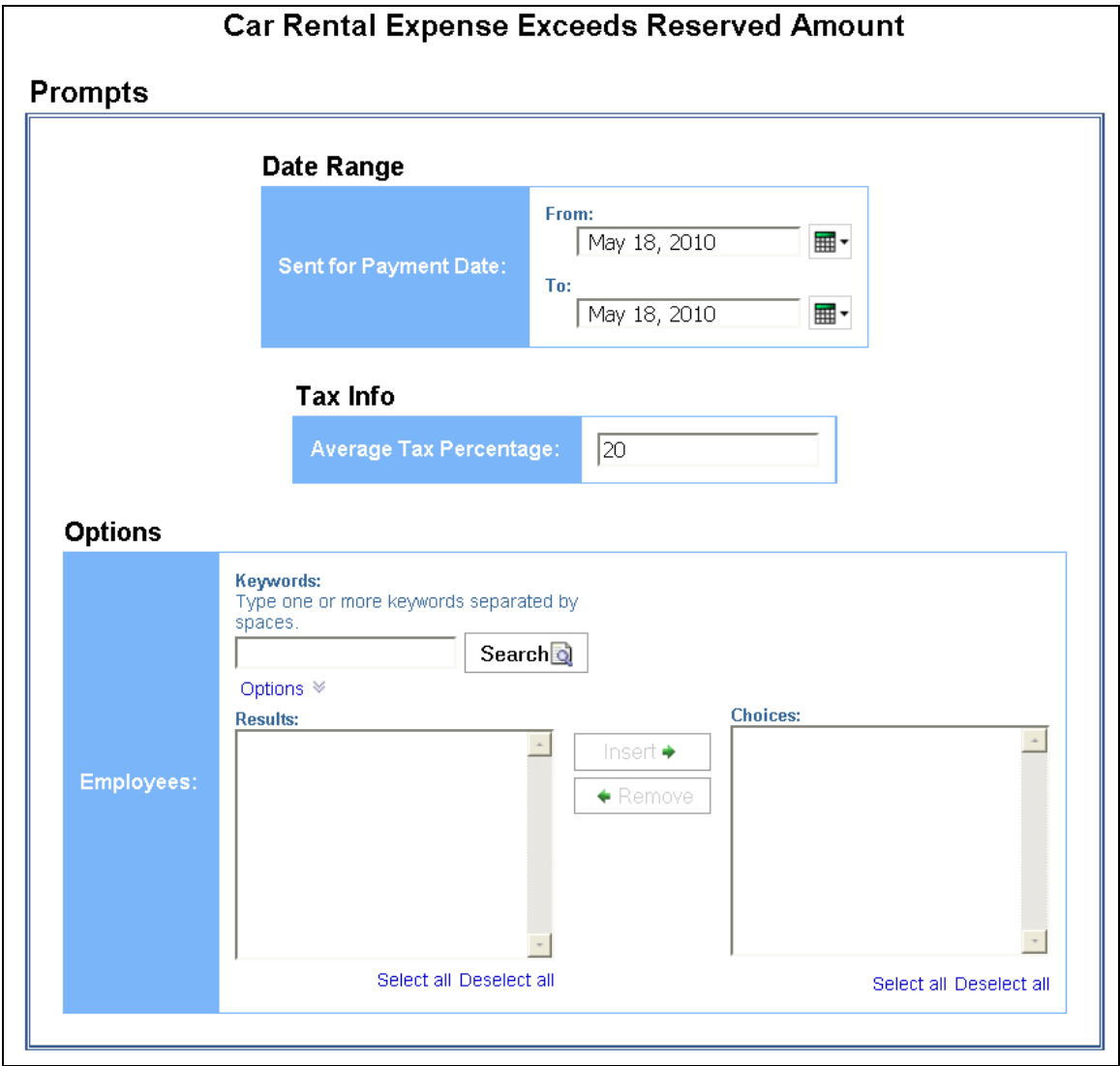

#### *Date Range Prompt*

• **Sent for Payment Date:** Used to filter the report by the date(s) the car rental expenses were paid

#### *Tax Info Prompt*

• **Average Tax Percentage:** Used to filter the report by the defined average tax rate of the car rental expenses (for example, for expenses with an average tax percentage of 20%, enter *20*)

#### *Options Prompt*

• **Employees:** Used to filter the report by name of employee(s) who booked trips

### **Report Output**

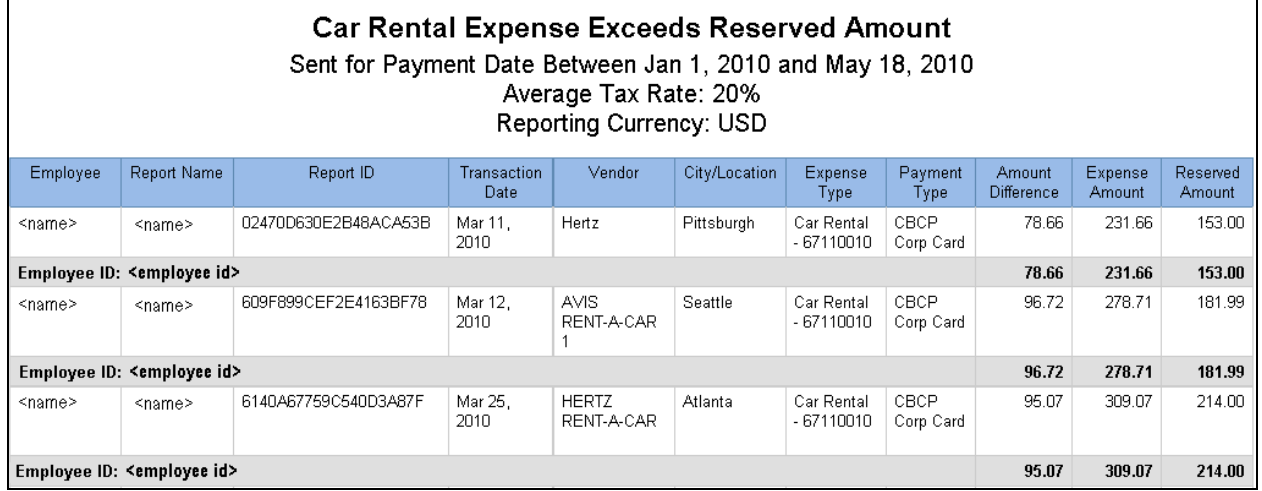

## **Report Header and Footer**

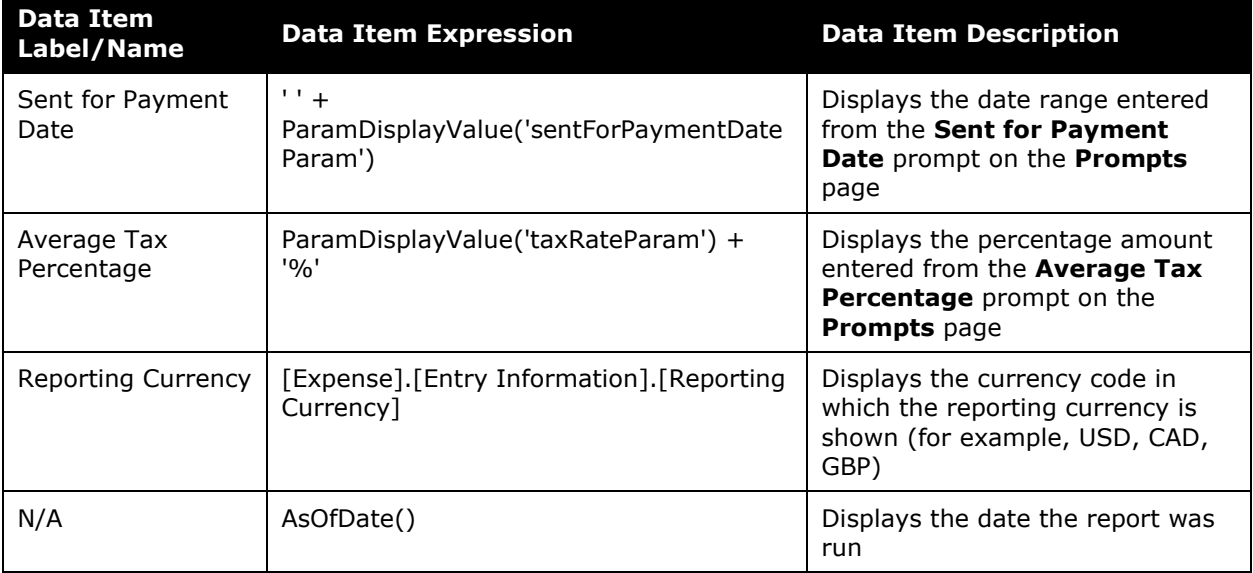

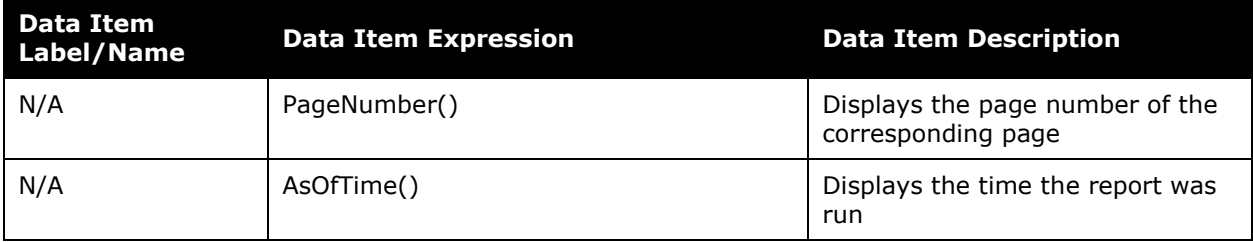

### **Report Data Items**

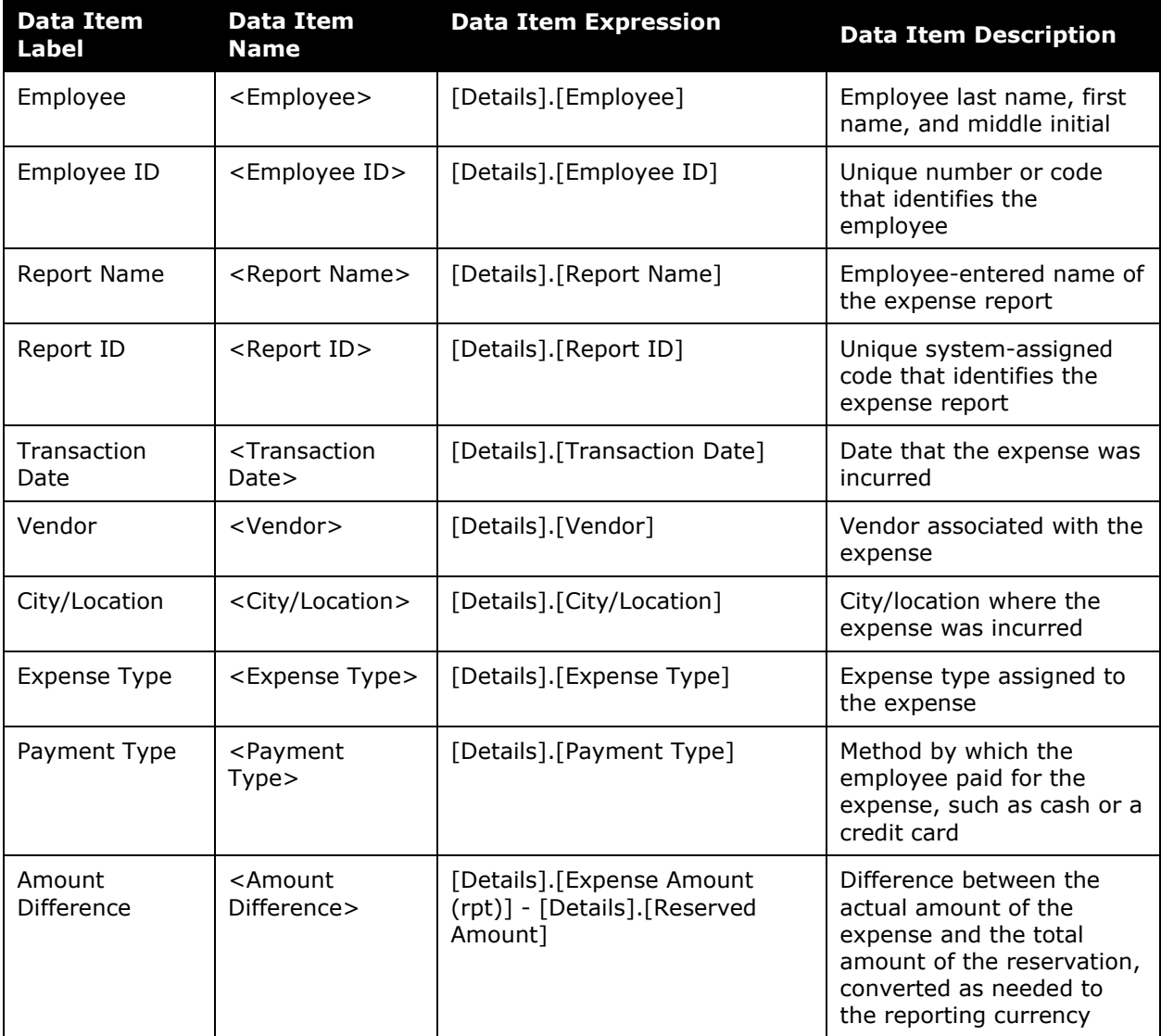

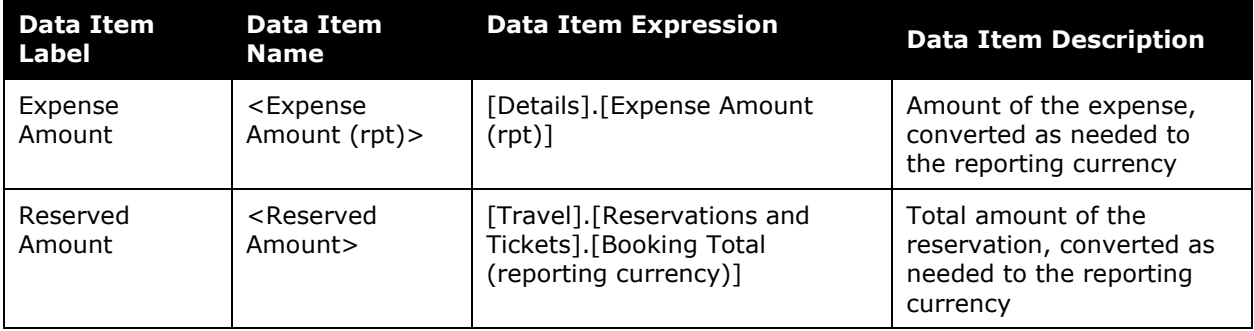

## <span id="page-23-0"></span>**Report: Car Rental Summary**

<span id="page-23-2"></span><span id="page-23-1"></span>Available to:  $\boxtimes$  Analysis  $\boxtimes$  Intelligence Uses: Expense Data Travel / TripLink Data

This report provides information by car rental company during a specified timeframe and displays the number of rentals, the number of rental days and average, minimum and maximum rates as well as the total value of rentals booked. This type of information allows an organization to:

- Analyze company trends for planning purposes
- Evaluate which vendors are providing the most competitive rates

**NOTE:**Companies can leverage this information for negotiation of supplier contracts.

- See the company's average transaction price for car rentals
- Determine how much was spent for car rentals during a specified timeframe

#### **Report Prompts**

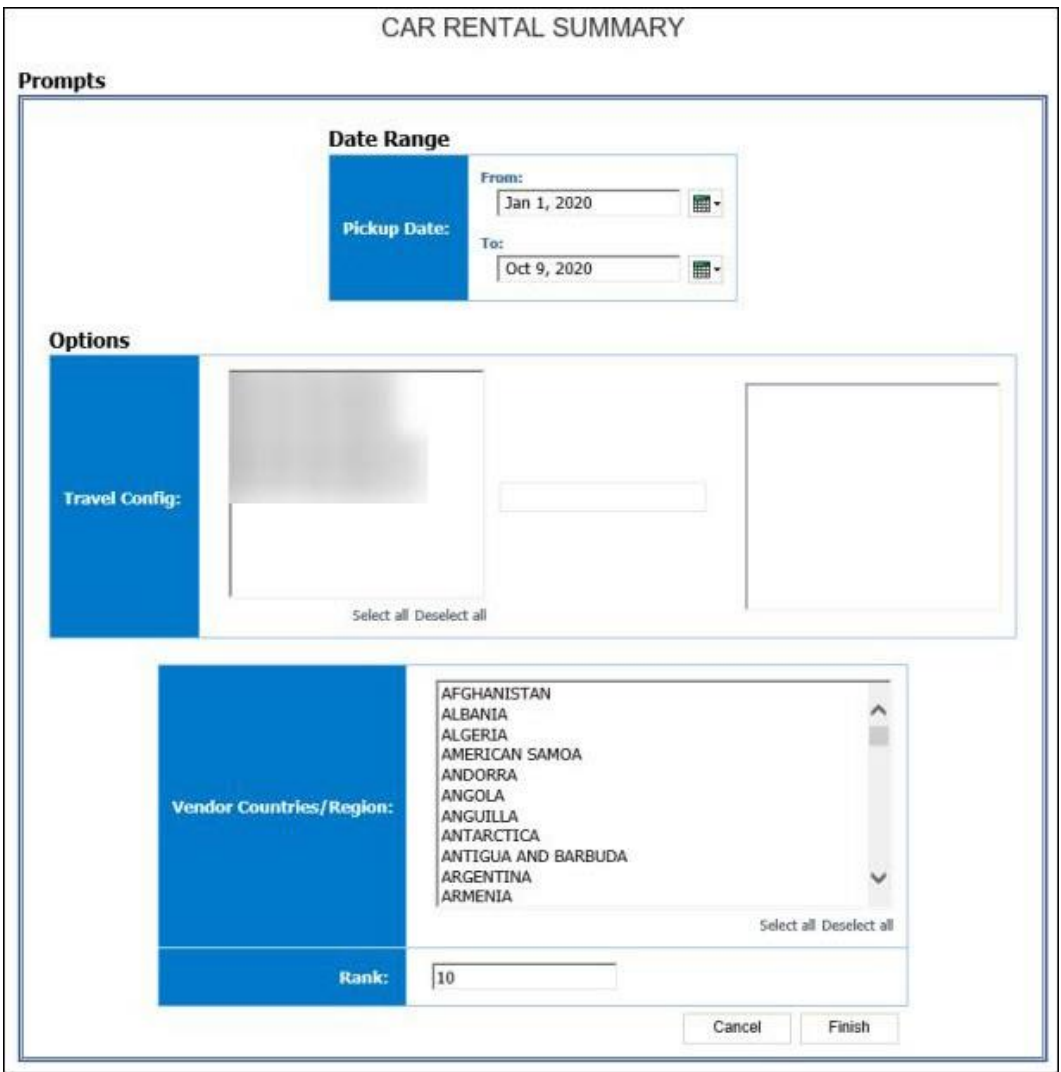

#### *Date Range Prompt*

• **Pickup Date:** Used to filter the report by the date(s) the car rental began (month day, year format)

#### *Options Prompts*

- **Travel Config:** Used to filter the report by the travel configuration(s) used by the employee(s) booking the trip
- **Populate Rule Class List:** Used to populate and select from a list of rule classes used by the employee(s) booking the trip
- **Vendor Countries/Region:** Used to filter the report by the countries/region where the car rentals were obtained
- **Rank:** Used to filter the report by the defined top number of items in that category (for example, to show the top 10 car rental vendors, enter "10"); see also ('rank')

## **Report Output**

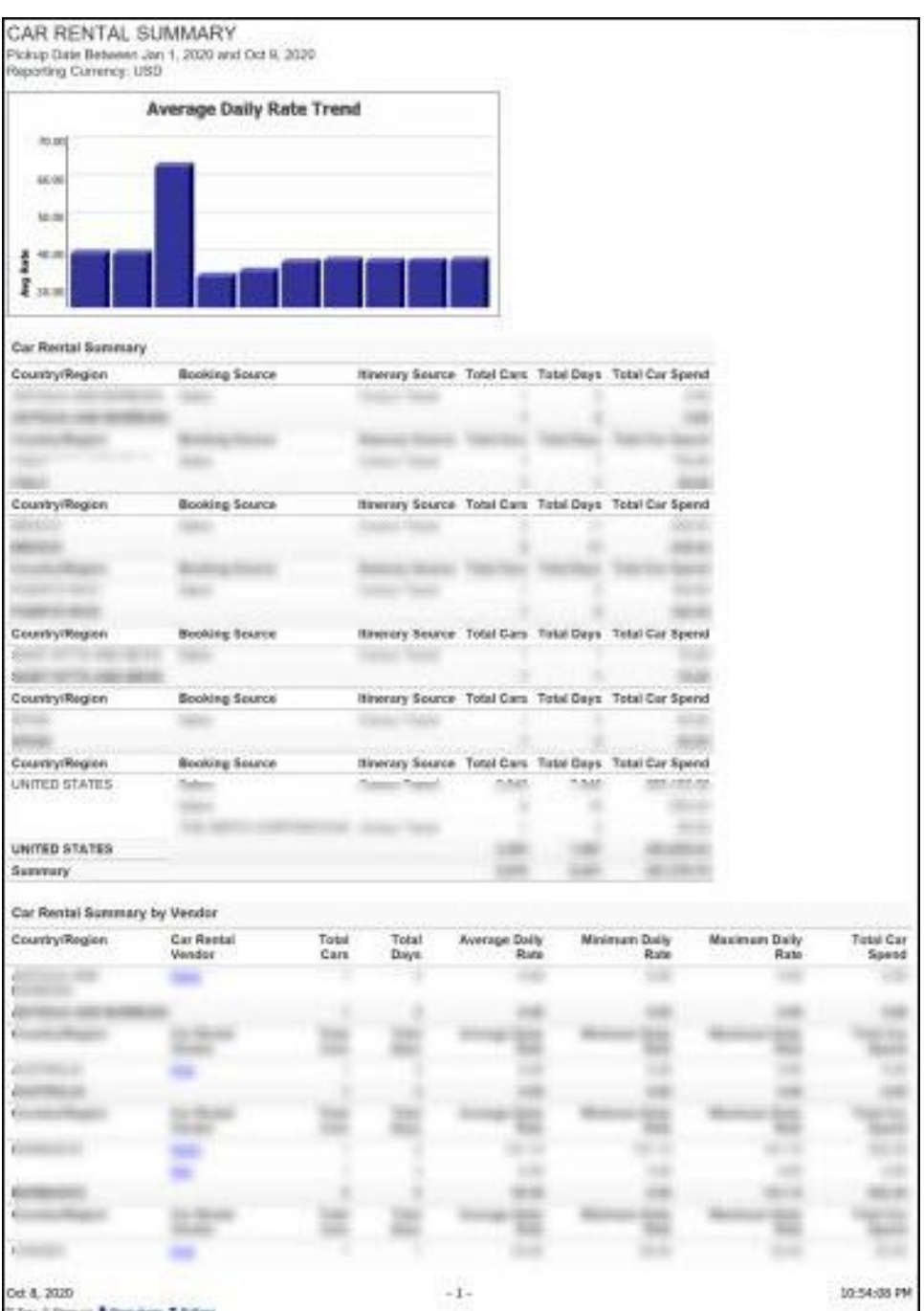

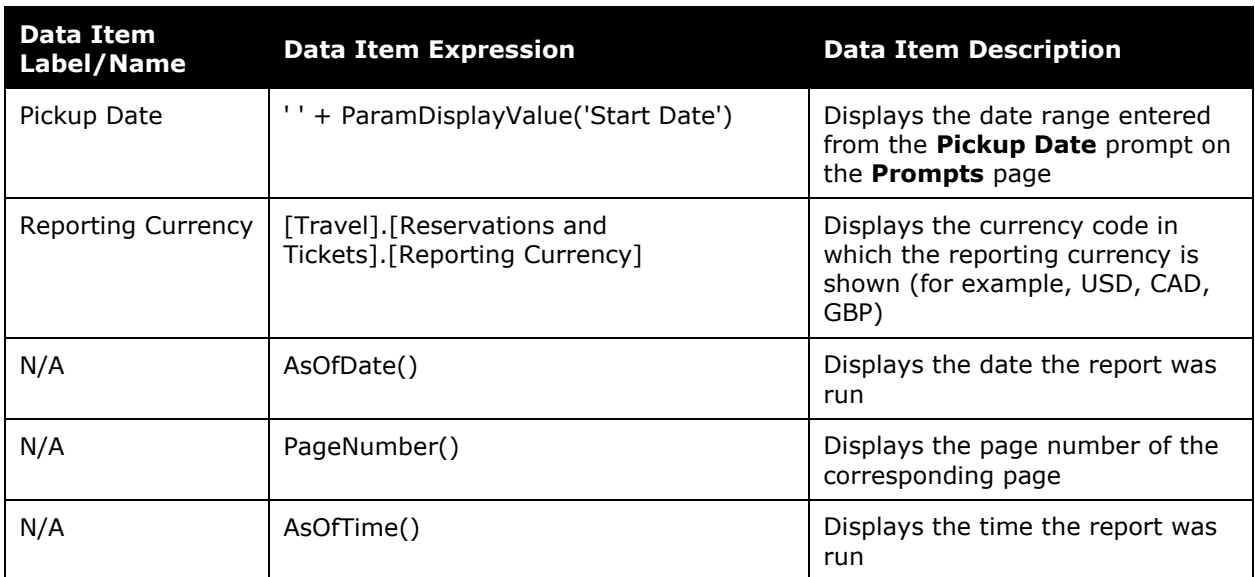

## **Report Header and Footer**

### **Report Data Items**

#### *Average Daily Rate Trend*

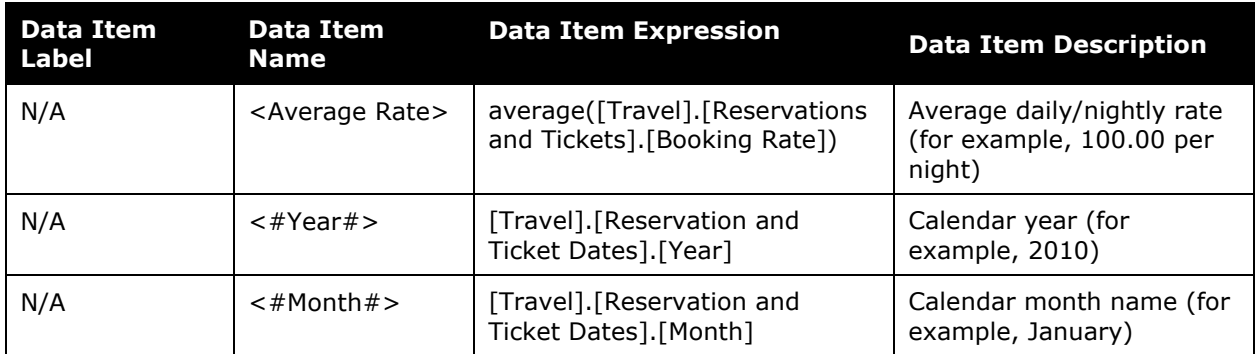

#### *Car Rental Summary*

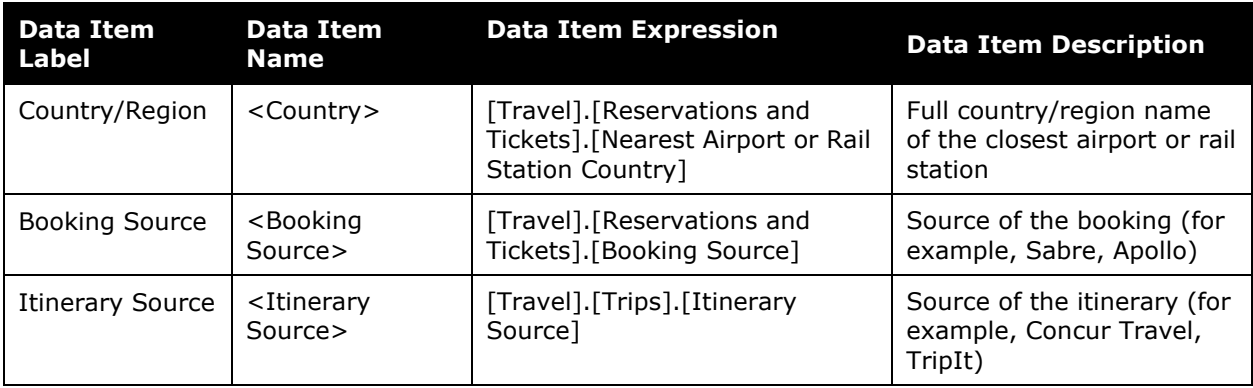

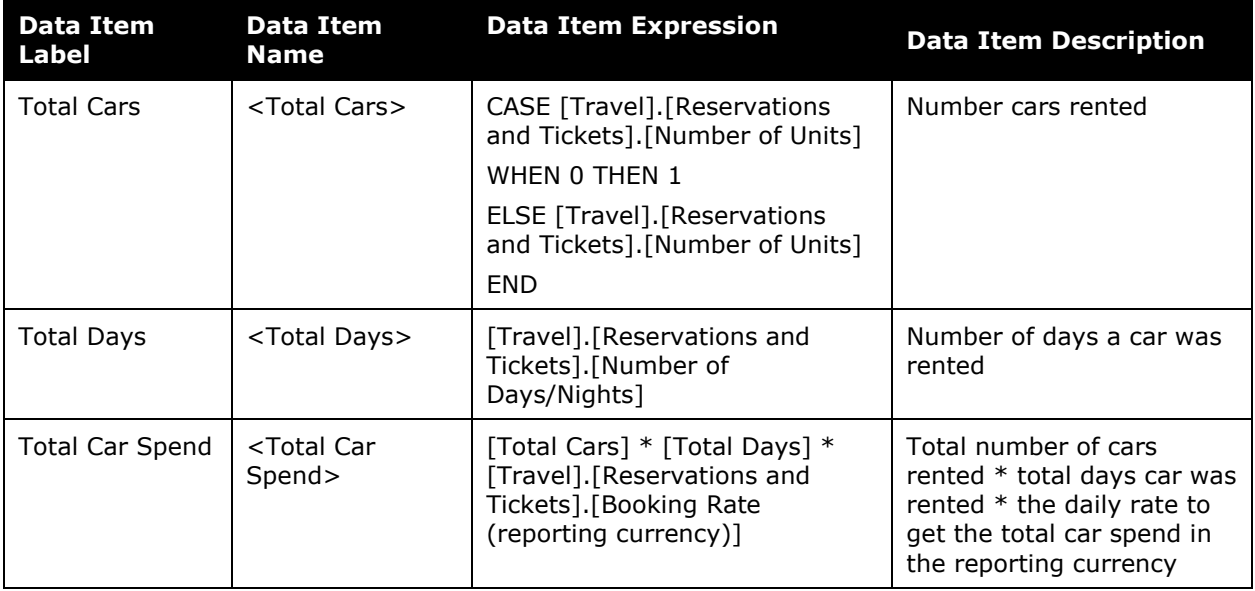

#### *Car Rental Summary by Vendor*

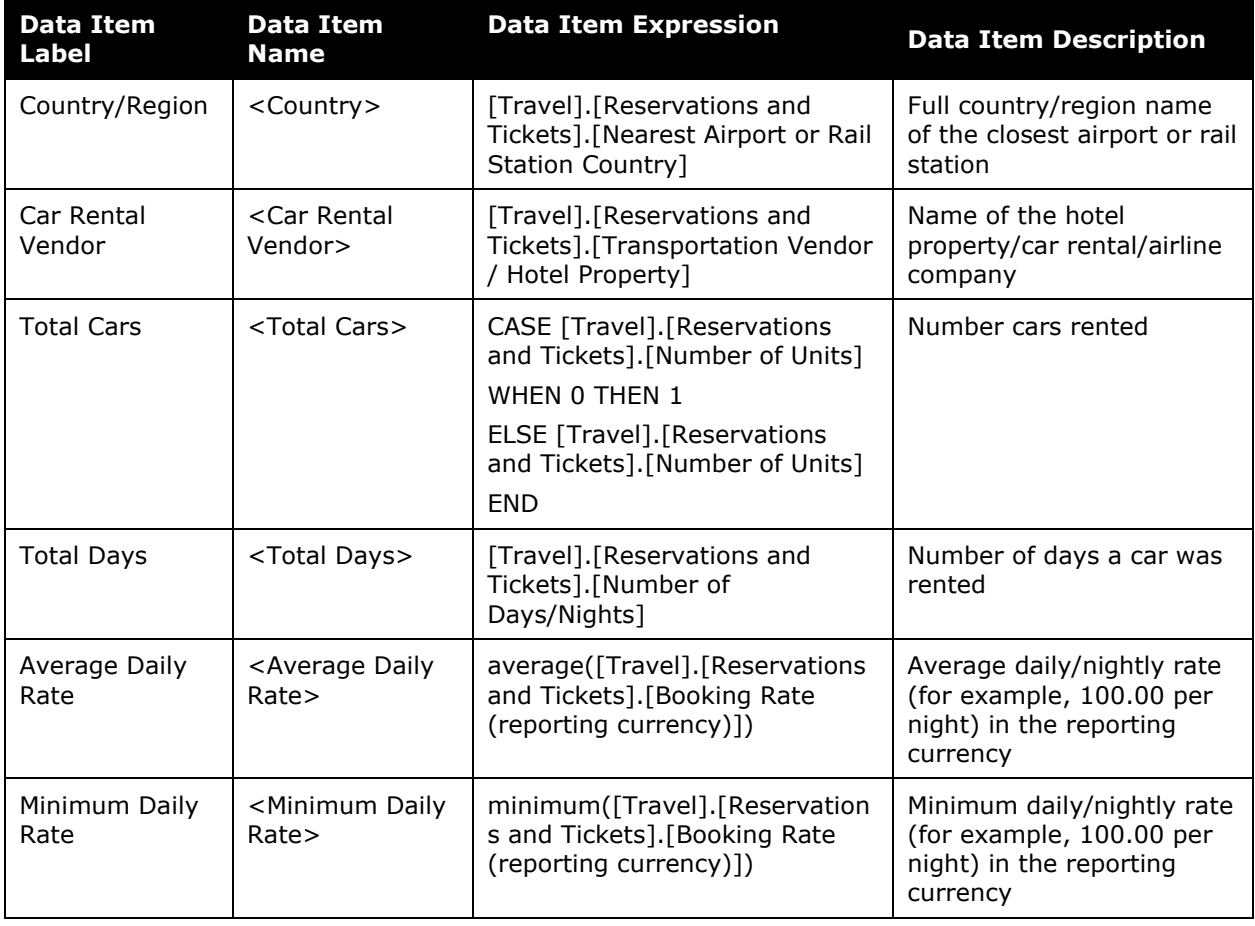

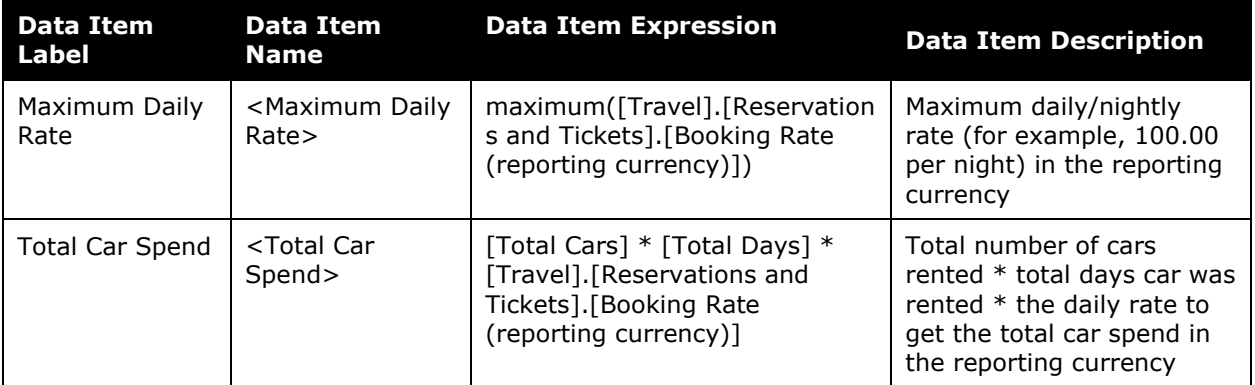

#### *Top ('rank') Rate Instances*

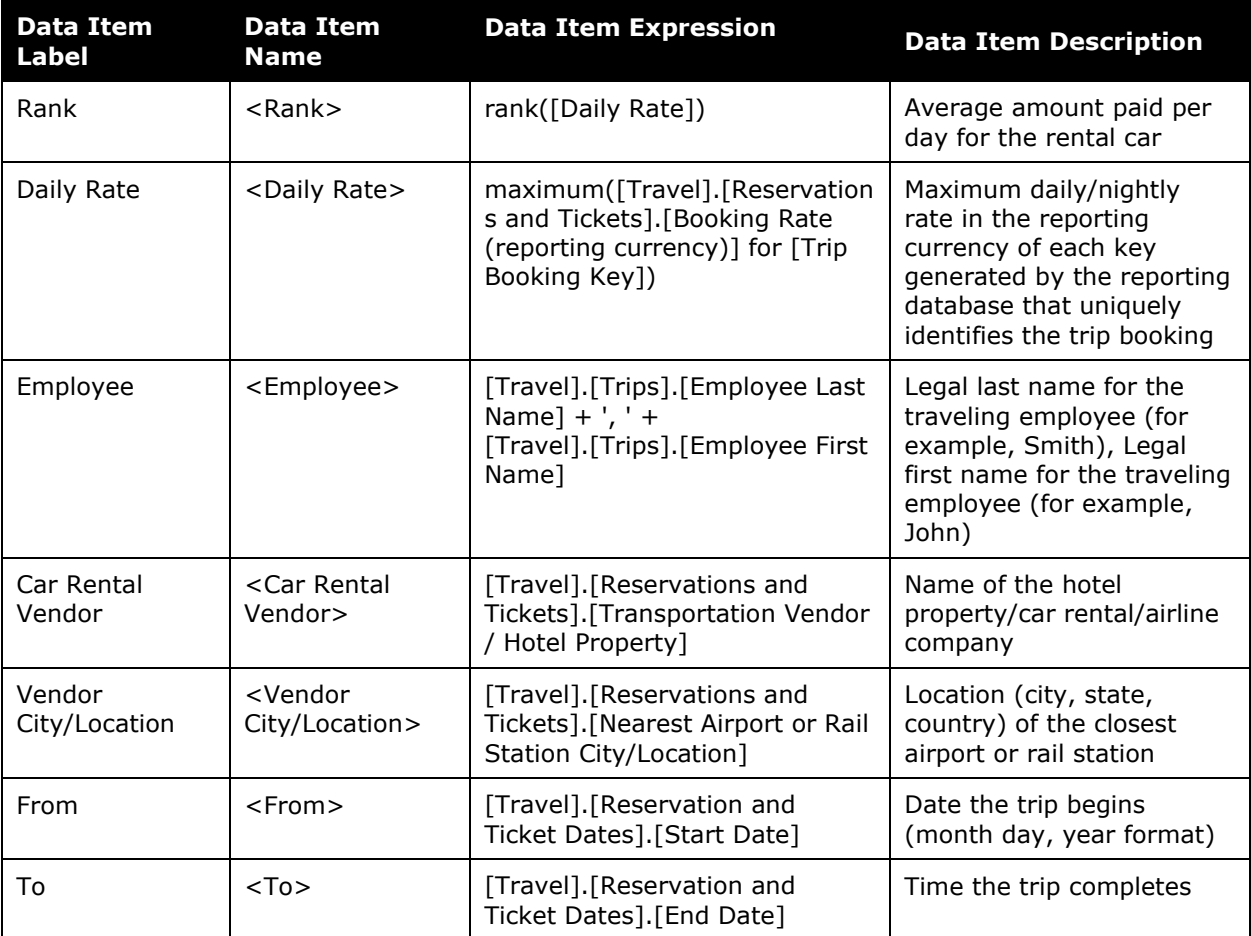

## <span id="page-29-0"></span>**Report: City Pairs Rank**

<span id="page-29-2"></span><span id="page-29-1"></span>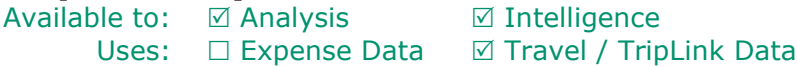

This report supplies statistics about the top-ranked combinations of departure and arrival city combinations booked during a specified timeframe. This information can provide great insight into commonly taken trip routes and input into planning for managing the travel program and choosing preferred airline providers.

#### **Report Prompts**

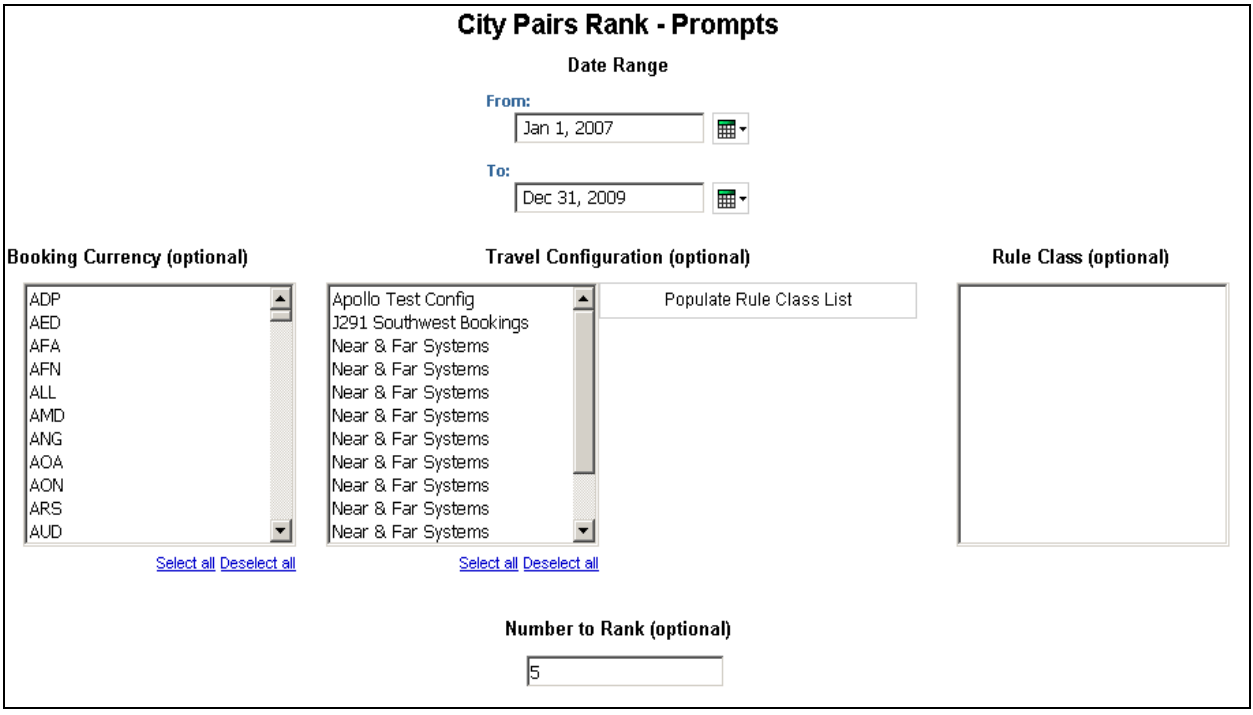

- **Date Range:** Used to define the from/to date range of the purchase date of the trip bookings
- **Booking Currency (optional):** Used to filter the report by the currency(ies) the trip was booked in (for example, CAD)
- **Travel Configuration (optional):** Used to filter the report by the travel configuration(s) used by the employee(s) booking the trip
- **Populate Rule Class List:** Used to populate a list of rule classes used by the employee(s) booking the trip
- **Rule Class (optional):** Used to filter the report by the rule classes used by the employee(s) booking the trip
- **Number to Rank (optional):** Used to define the number of top city pairs to rank in the report (for example, to show the top 10 city pairs, enter *10*)

## **Report Output**

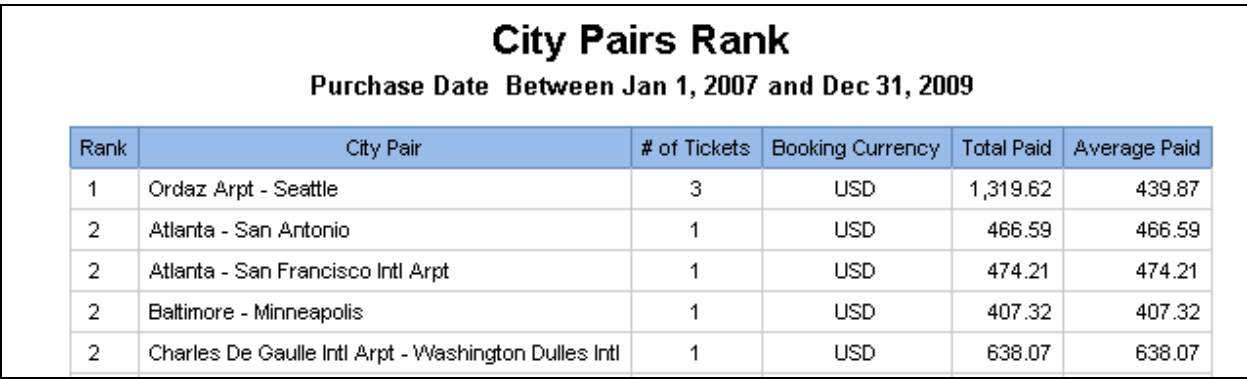

### **Report Header and Footer**

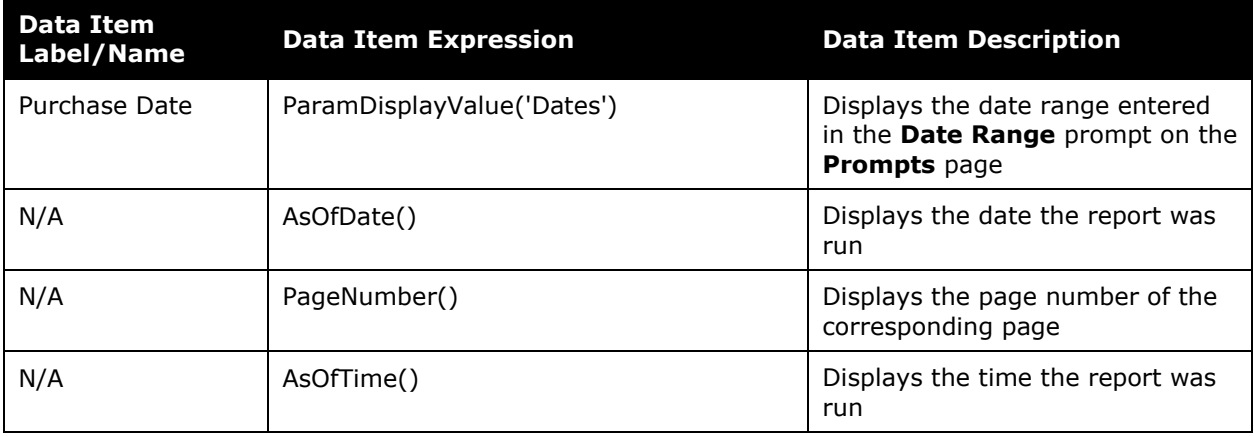

#### **Report Data Items**

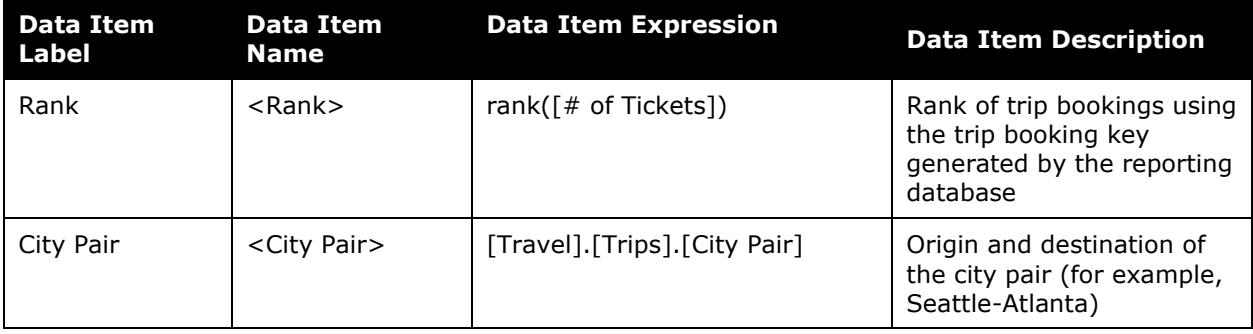

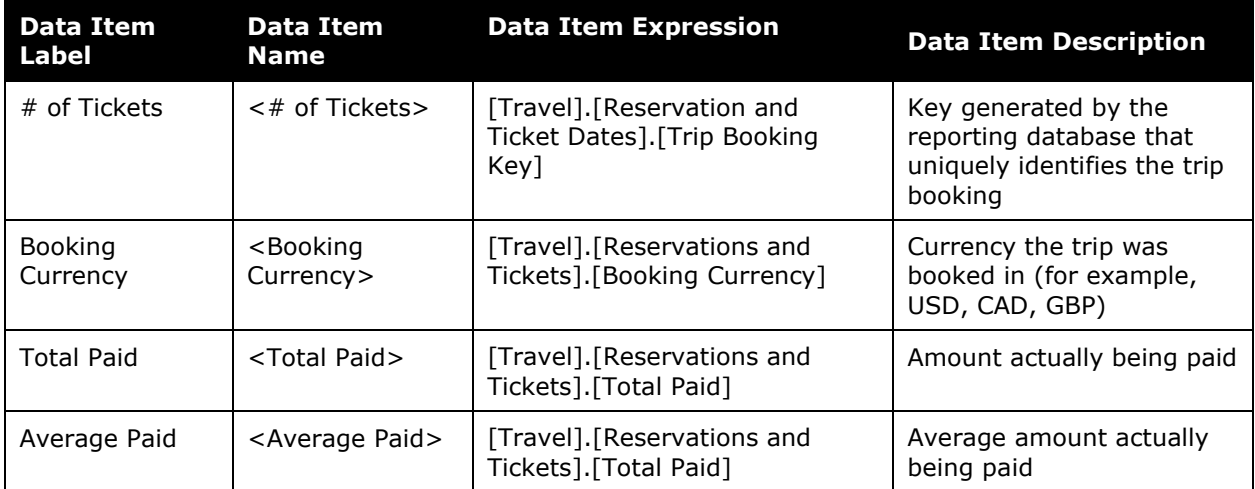

## <span id="page-32-0"></span>**Report: Hotel Details**

<span id="page-32-2"></span><span id="page-32-1"></span>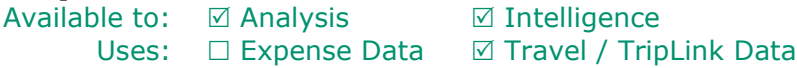

With this report, an organization can better position itself for supplier negotiations by analyzing which vendors and markets are providing the most competitive prices. The report user can understand how much the organization or individuals are spending on hotel accommodations during a specified timeframe.

### **Report Prompts**

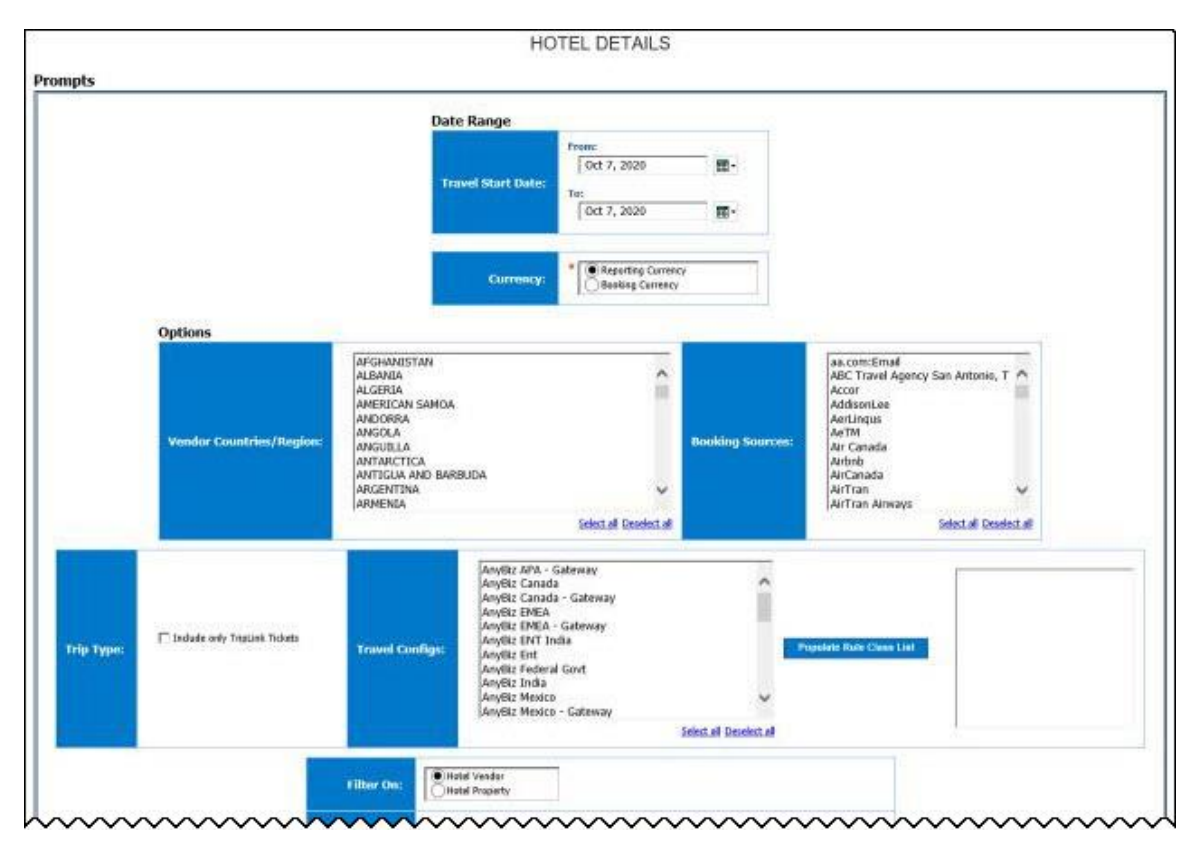

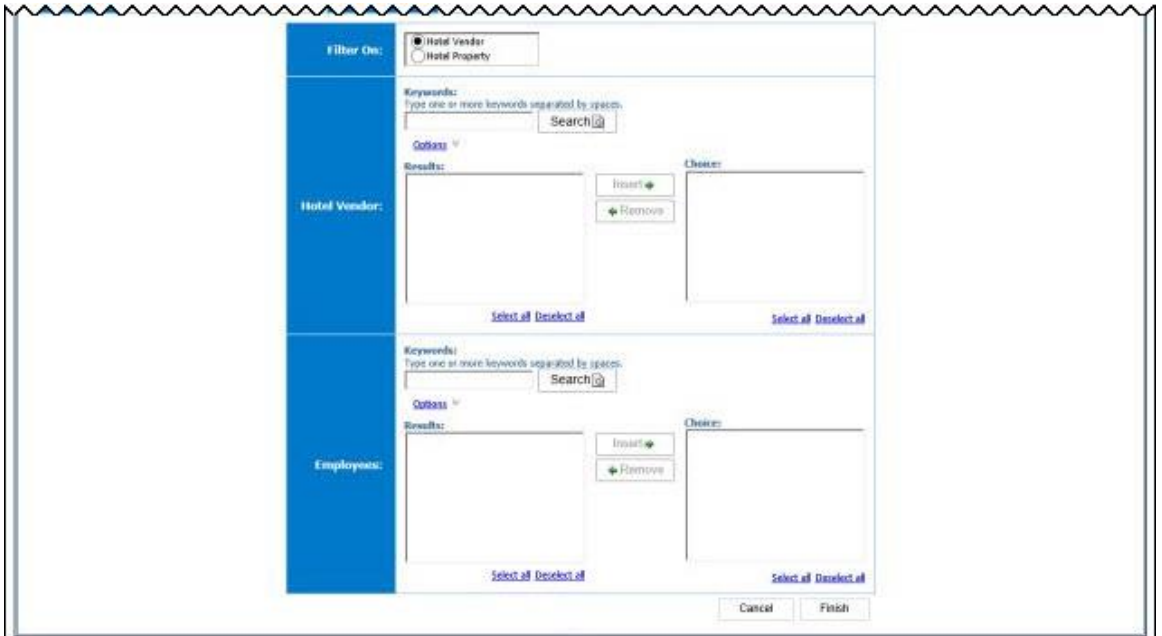

#### *Date Range Prompt*

- **Travel Start Date:** Used to filter the report by the date range of the travel start date (month day, Year format)
- **Currency:** Determines whether the report is generated using the reporting currency or the trip booking currency. Defaults to *Reporting Currency*. When *Booking Currency* is selected, the **Booking Currency** column is displayed on the report. When *Reporting Currency* is selected, the **Reporting Currency** column is displayed on the report.

#### *Options Prompts*

- **Vendor Countries/Region:** Used to filter the report by the countries/region where the hotel property is located
- **Booking Sources:** Used to filter the report by the source(s) of the booking (for example, Sabre, Apollo)
- **Trip Type:** Used to filter the report to include only TripLink Tickets
- **Travel Configs:** Used to filter the report by the travel configuration(s) used by the employee(s) booking the trip
- **Populate Rule Class List:** Used to populate and select from a list of rule classes used by the employee(s) booking the trip
- **Filter On:** Used to filter the report on "Hotel Vendor" or "Hotel Property"
- **Hotel Vendor:** Used to select the name(s) of the Hotel Vendor or Hotel Property to filter the report by
- **Employees:** Used to filter the report by name of employee(s) who booked trips

## **Report Output**

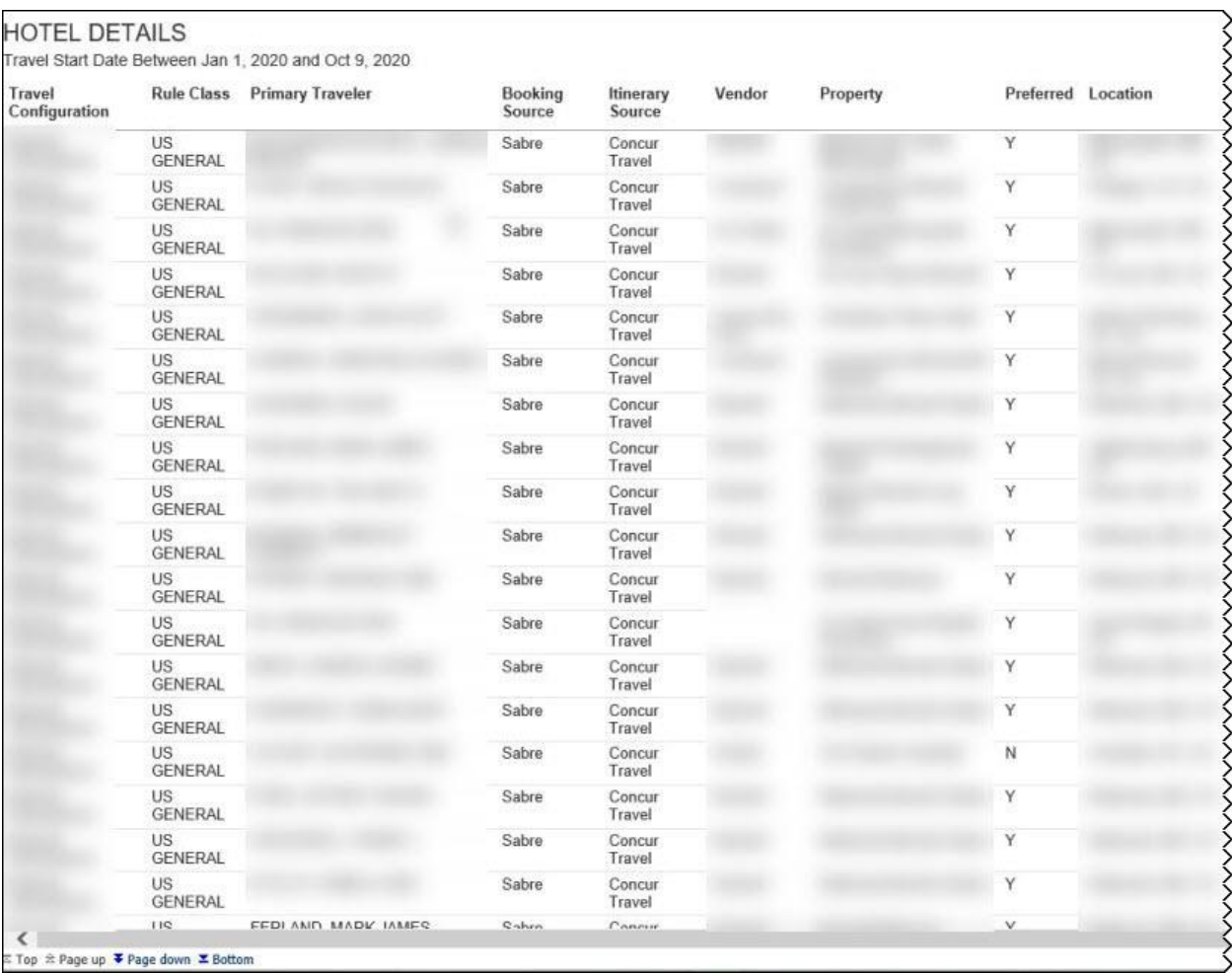

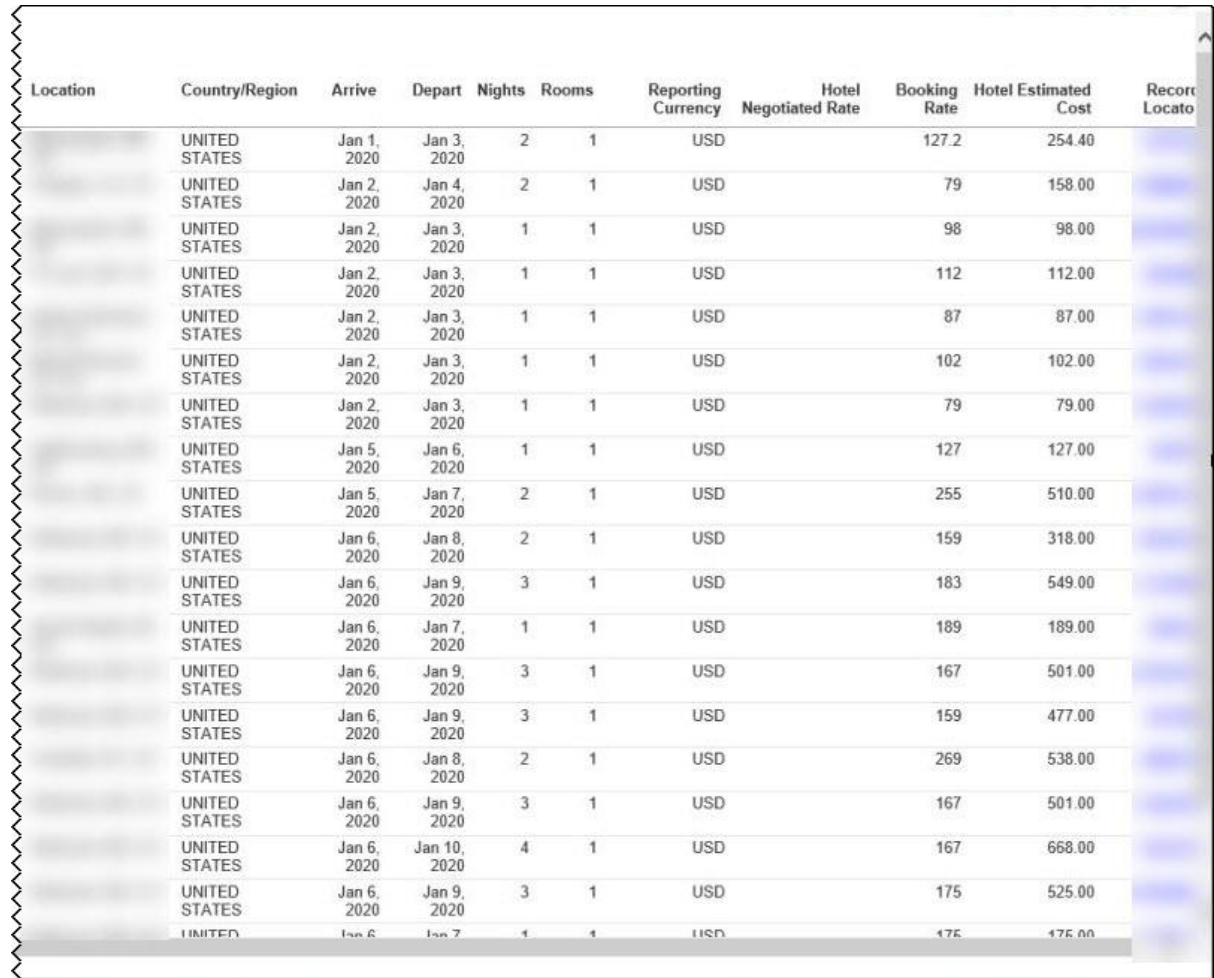

## **Report Header and Footer**

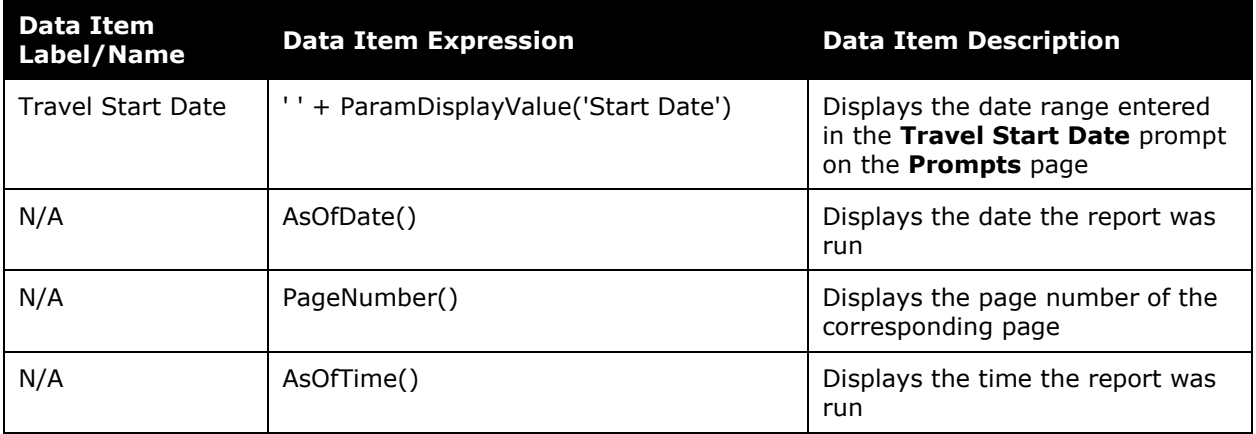

## **Report Data Items**

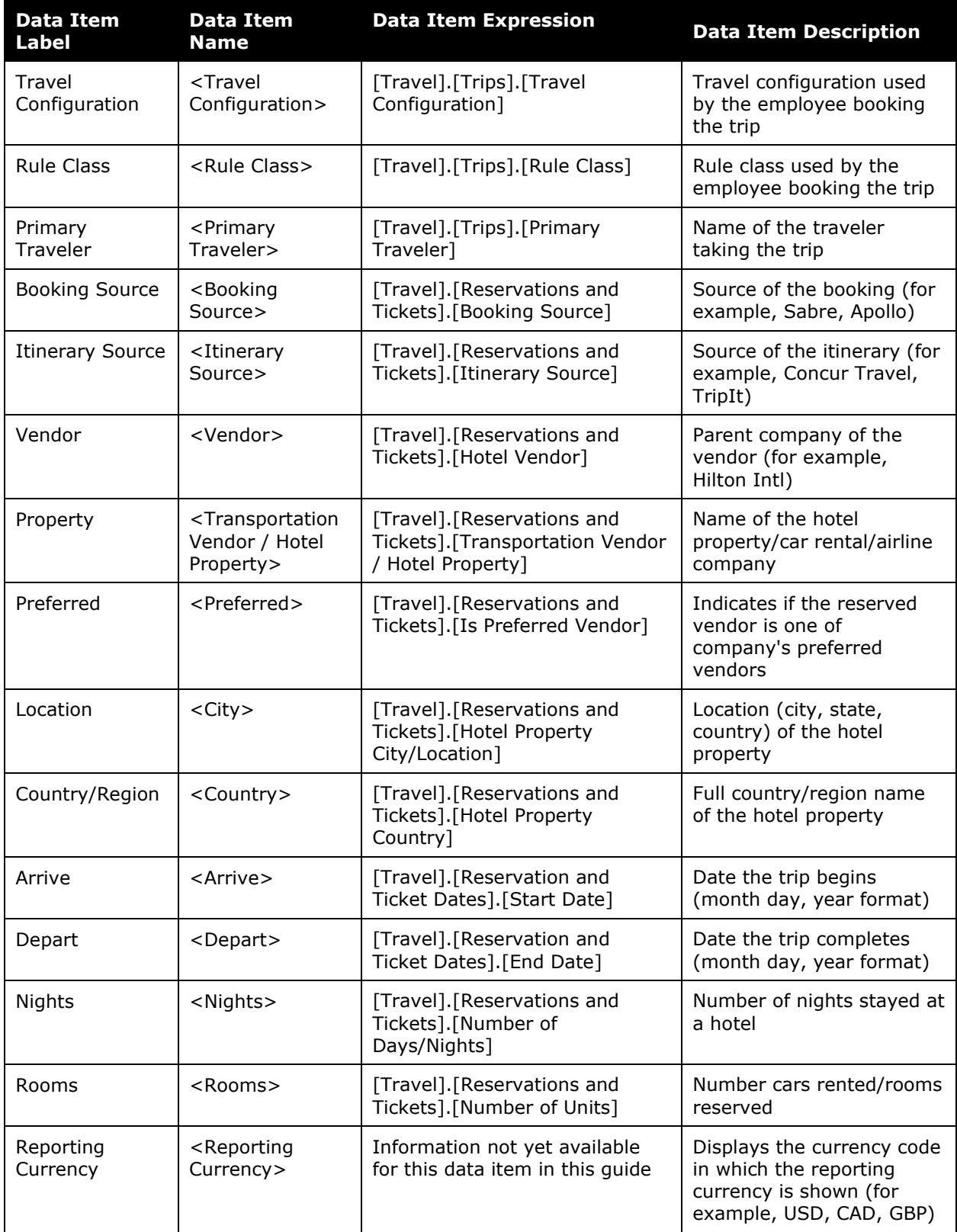

#### Chapter 24: Folder – Vendor

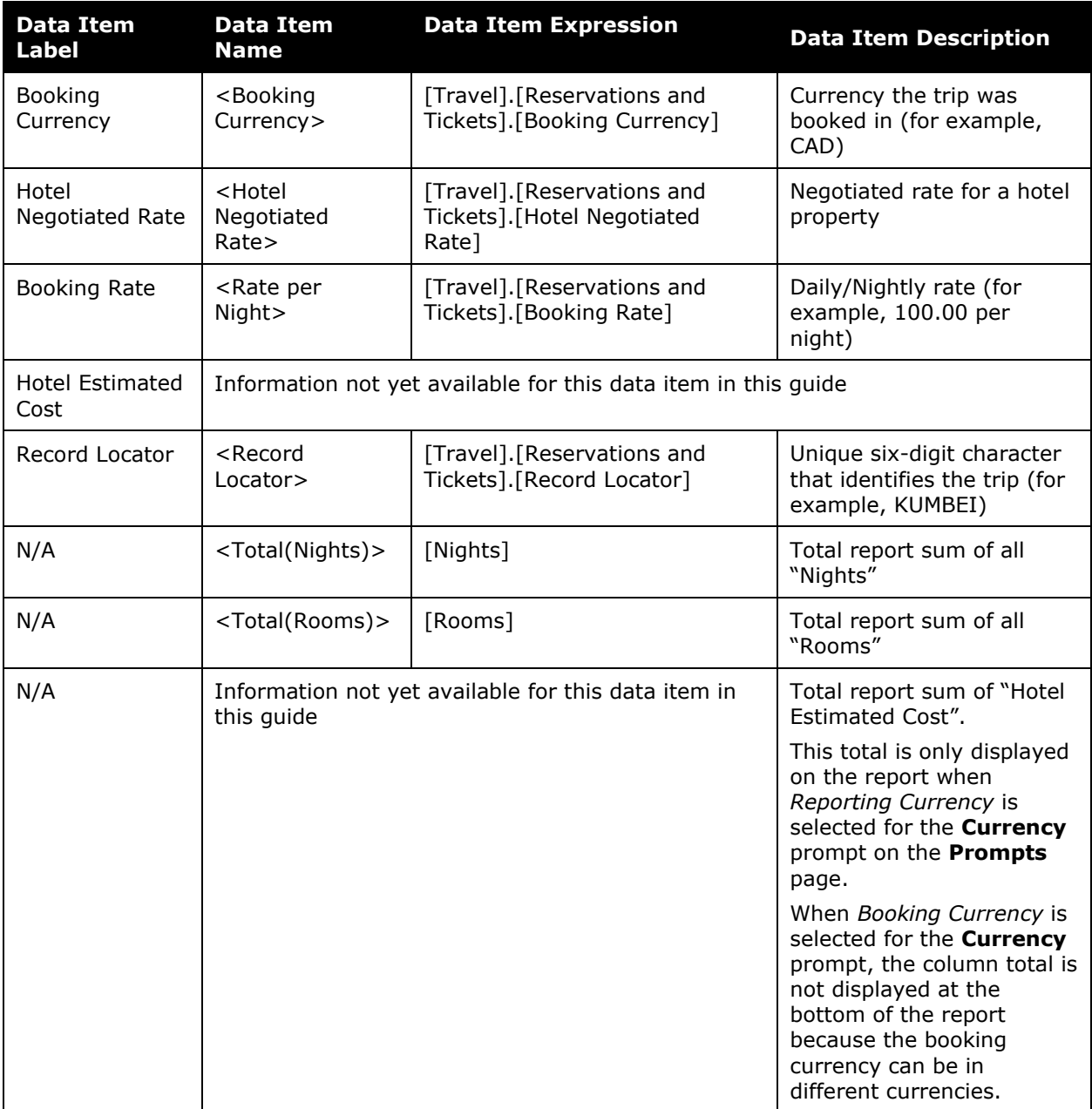

## <span id="page-38-0"></span>**Report: Hotel Expense Exceeds Reserved Rate**

<span id="page-38-2"></span><span id="page-38-1"></span>Available to:  $\Box$  Analysis  $\Box$  Intelligence Uses: **Ø Expense Data Ø Travel / TripLink Data** 

This report lists all hotel expenses sent for payment within a selected timeframe, for which the expense amount is greater than a negotiated rate in Travel. With this information, an administrator can alert the company's travelers to be more aware of negotiated rates being honored and contact the properties to ensure future savings and potentially to get credits.

#### **Report Prompts**

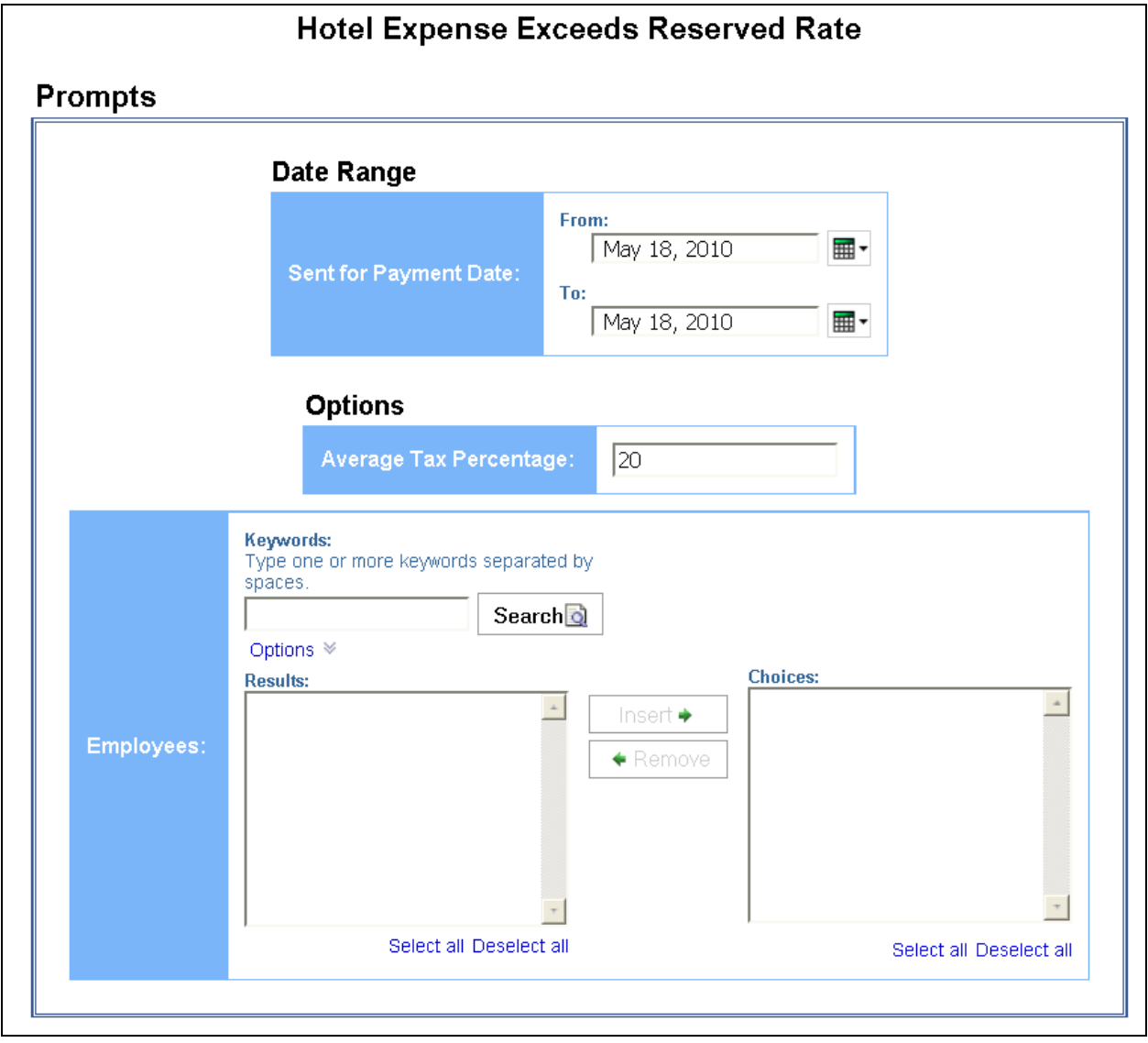

#### *Date Range Prompt*

• **Sent for Payment Date:** Used to filter the report by the date(s) the hotel expenses were paid

#### *Options Prompts*

- **Average Tax Percentage:** Used to filter the report by the defined average tax rate of the hotel expenses (for example, for expenses with an average tax percentage of 20%, enter *20*)
- **Employees:** Used to filter the report by name of employee(s) who booked trips

#### **Report Output**

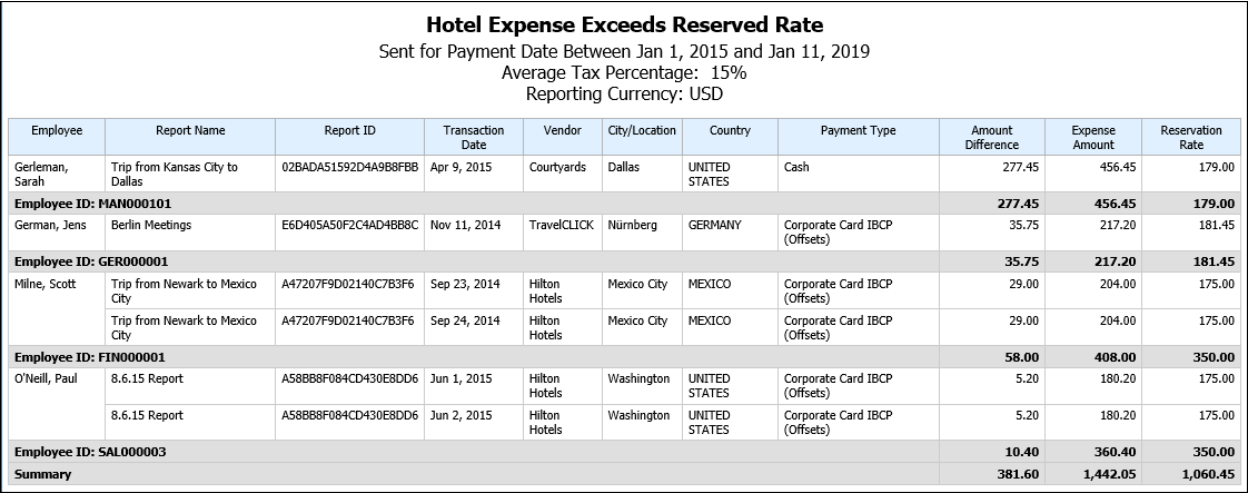

#### **Report Header and Footer**

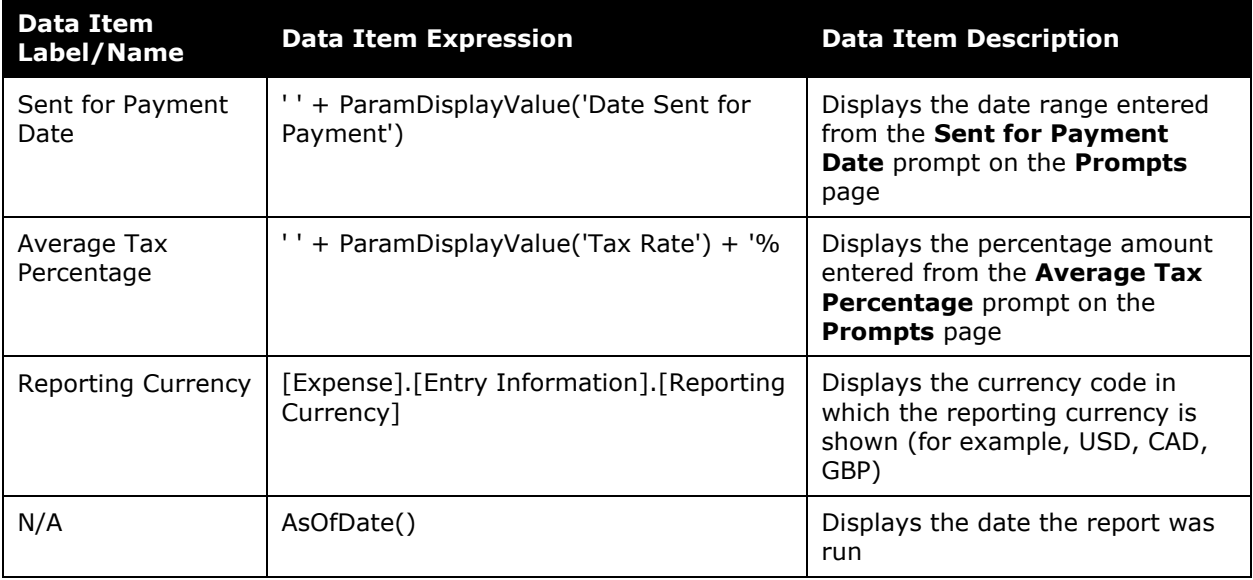

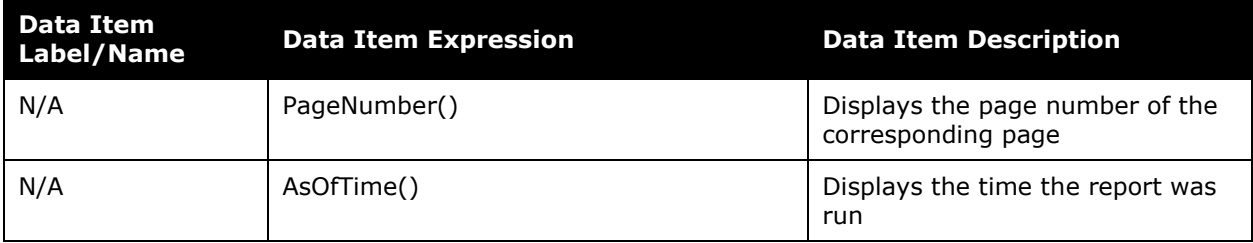

## **Report Data Items**

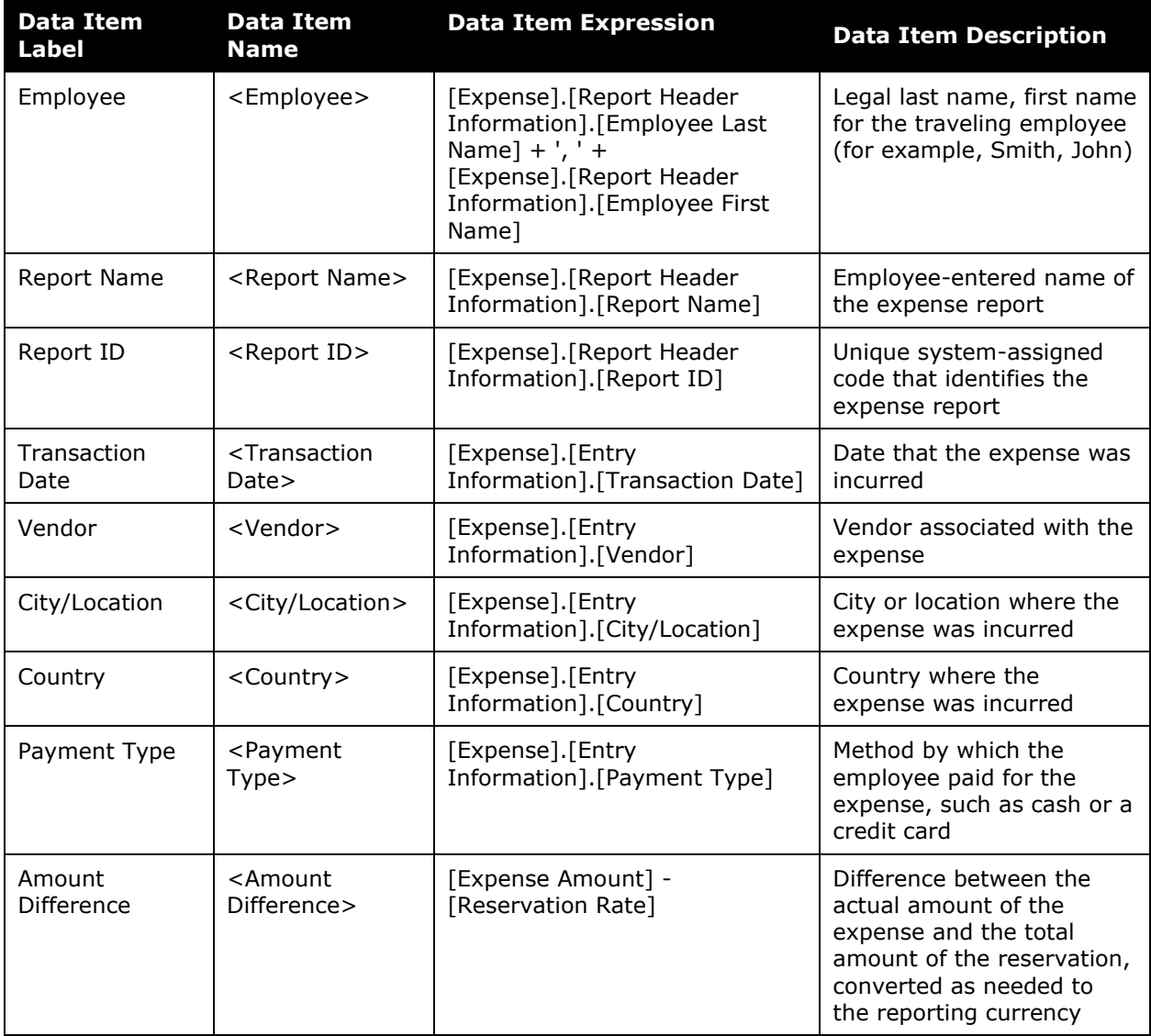

#### Chapter 24: Folder – Vendor

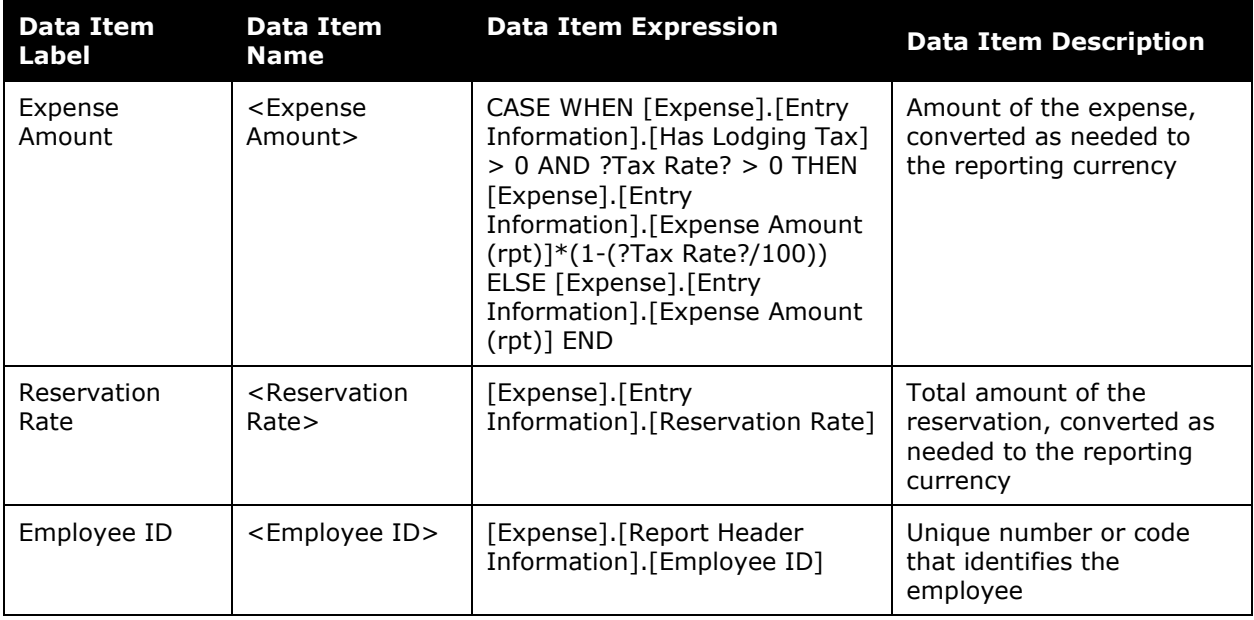

## <span id="page-42-0"></span>**Report: Hotel Summary**

<span id="page-42-2"></span><span id="page-42-1"></span>Available to:  $\boxtimes$  Analysis  $\overline{\boxtimes}$  Intelligence Uses: Expense Data Travel / TripLink Data

This report provides information by hotel vendor during a specified timeframe and displays the number of rooms, the number of nights and average, minimum and maximum rates as well as total value of rooms booked.

With this report, the travel manager can analyze the hotels that are providing the most competitive rates in each country and can quickly analyze market trends. This can better position the organization for supplier negotiations. It enables the report user to determine the maximum rates paid versus minimum rates.

The Top Ten reports are a great reference to learn where the company is spending the most money for hotel accommodations. This information can be use when making policy decisions.

#### **Report Prompts**

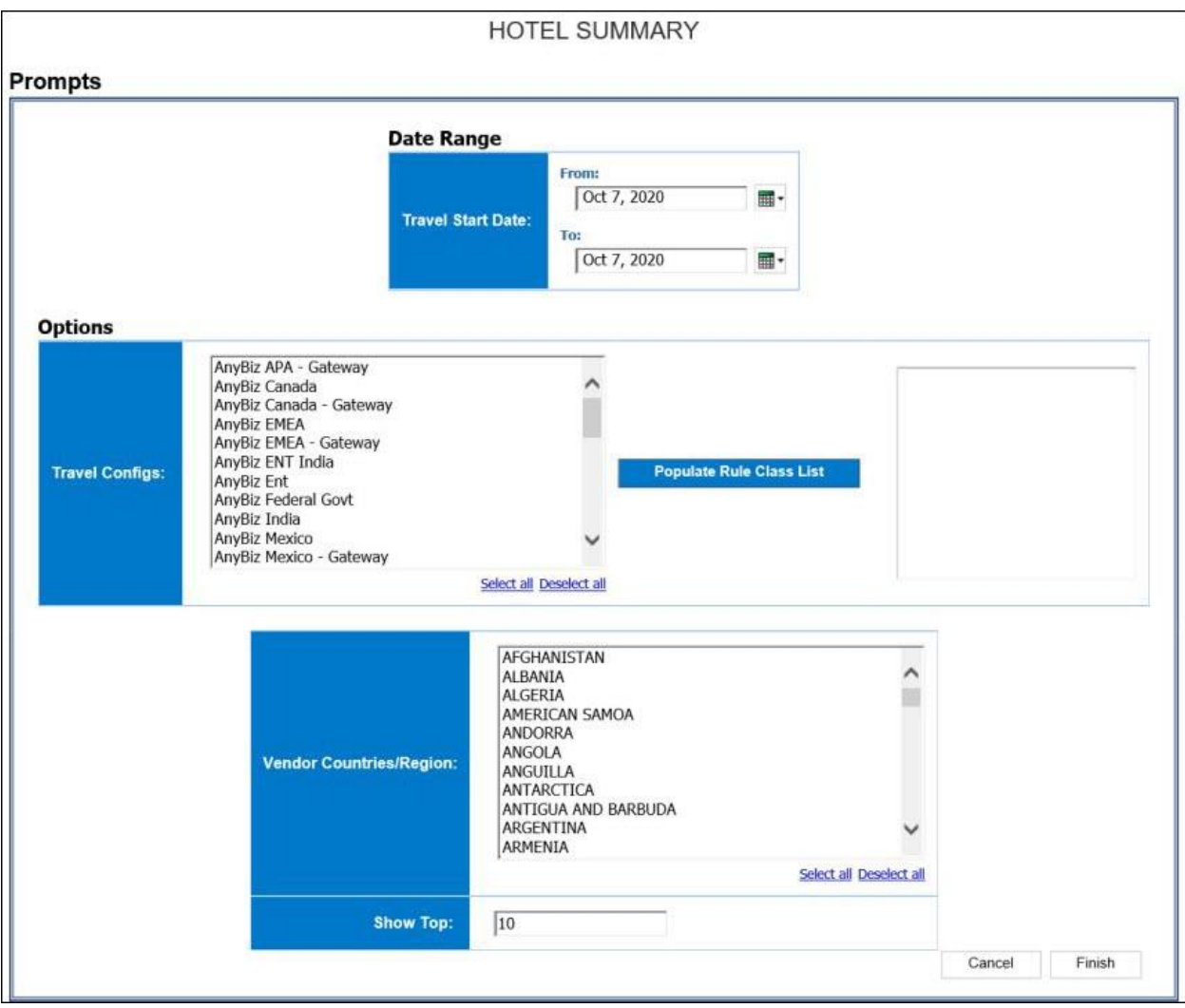

#### *Date Range Prompt*

• **Travel Start Date:** Used to filter the report by the date range of the trip start date (month day, year format)

#### *Options Prompts*

- **Travel Configs:** Used to filter the report by the travel configuration(s) used by the employee(s) booking the trip
- **Populate Rule Class List:** Used to populate and select from a list of rule classes used by the employee(s) booking the trip
- **Vendor Countries/Region:** Used to filter the report by the countries/region where the hotel property is located
- **Show Top:** Used to filter the report by the defined number of top items in that category (for example, to show the top 10 hotel properties and top 10 destinations, enter 10), see also ('rank')

## **Report Output**

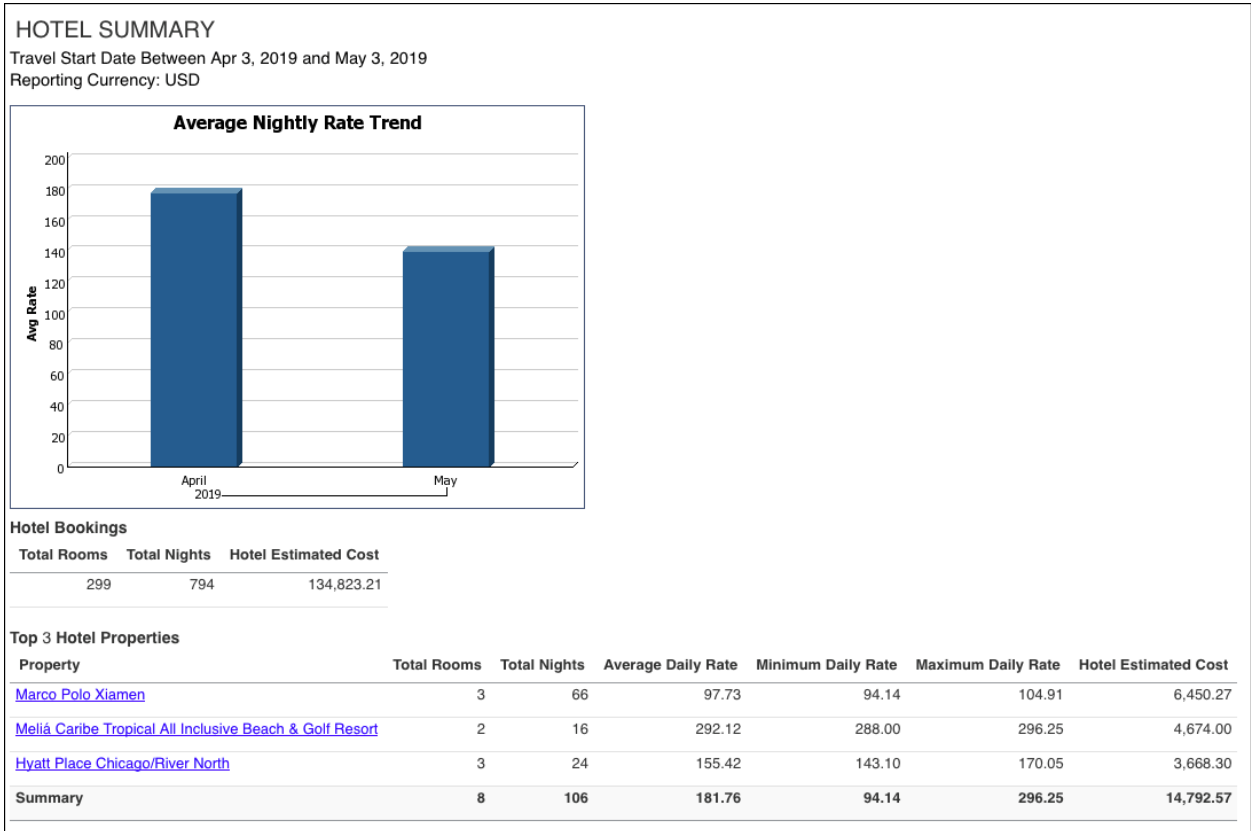

#### Chapter 24: Folder – Vendor

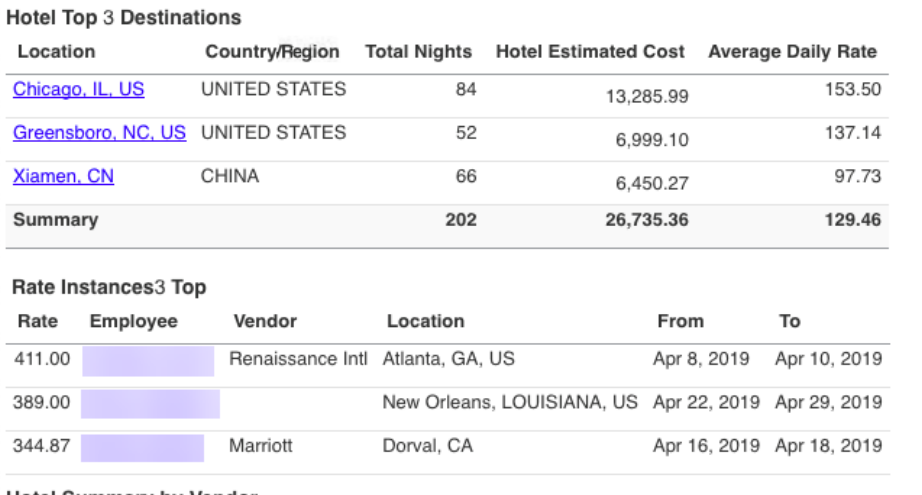

**Hotel Summary by Vendor** 

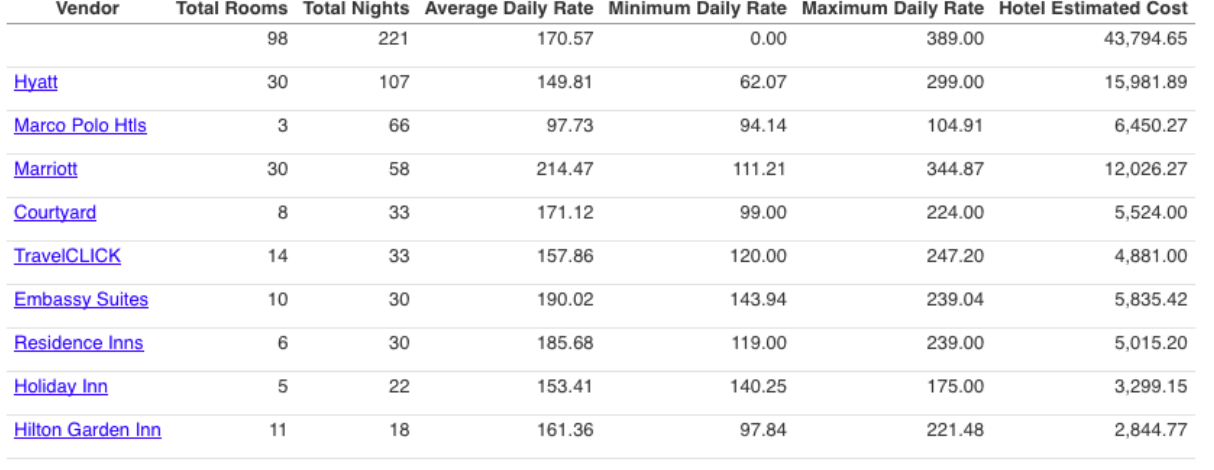

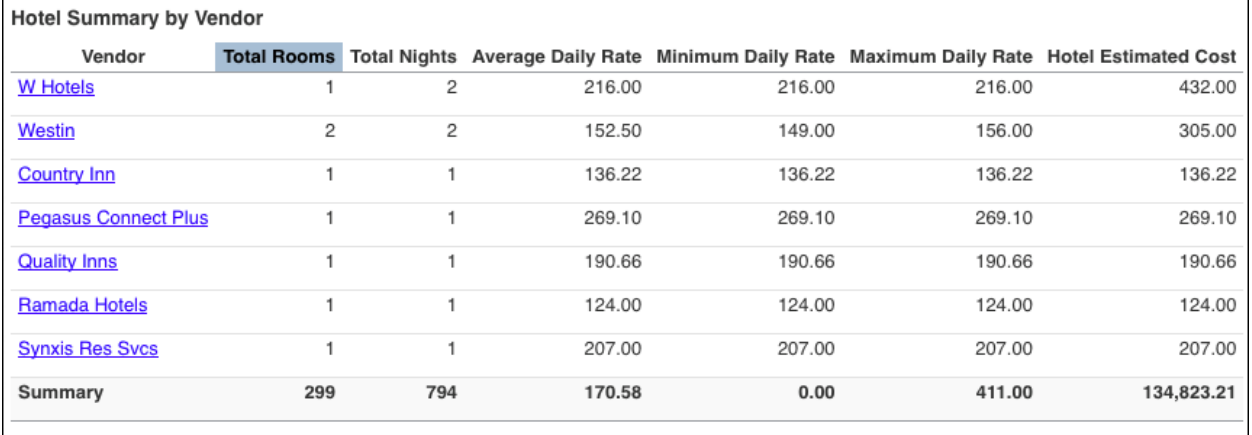

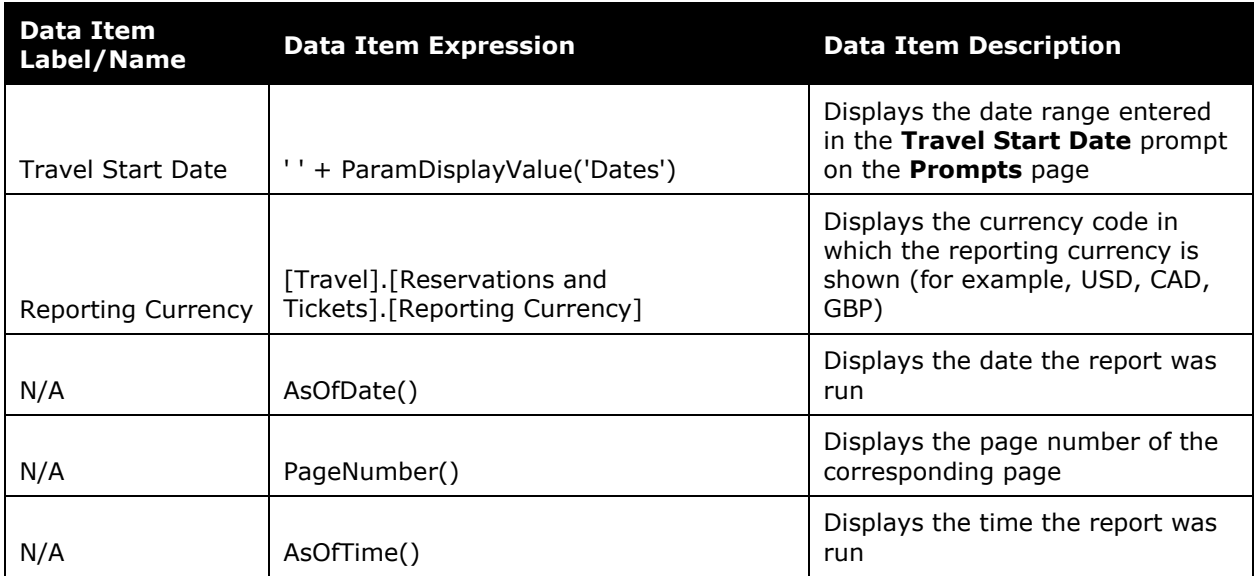

## **Report Header and Footer**

#### **Report Data Items**

#### *Average Nightly Rate Trend*

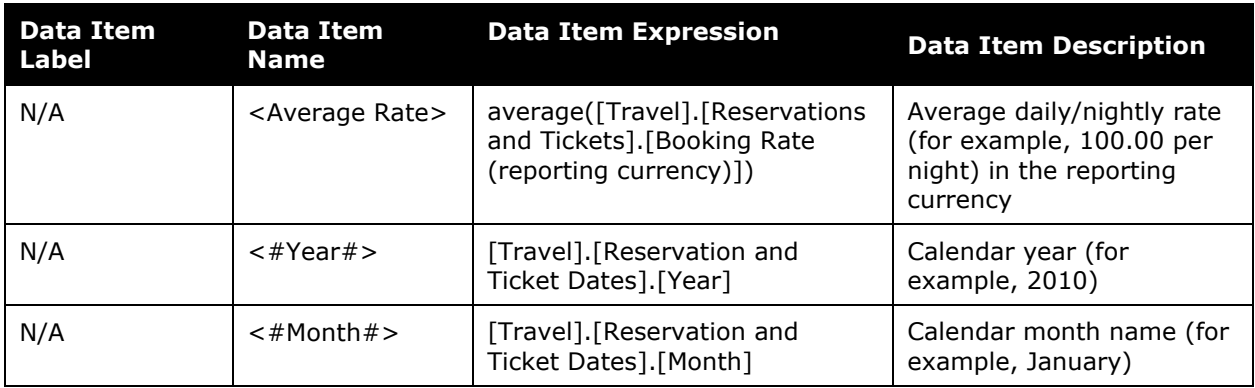

#### *Hotel Bookings*

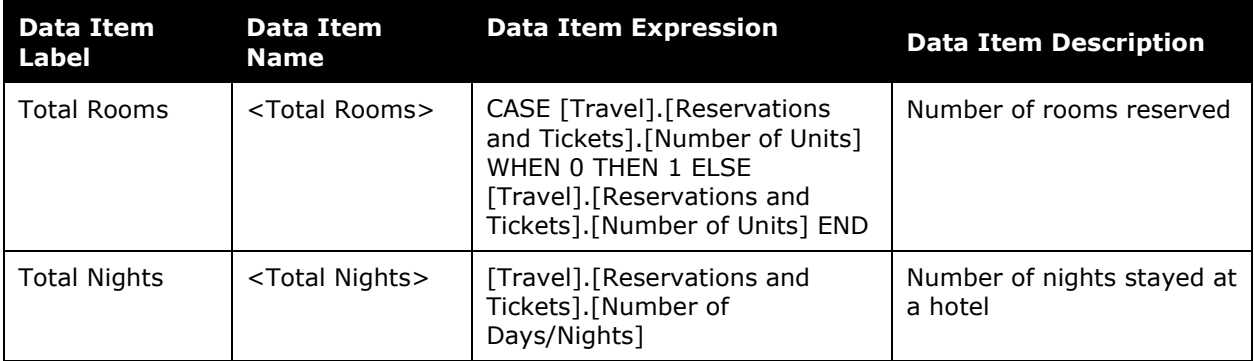

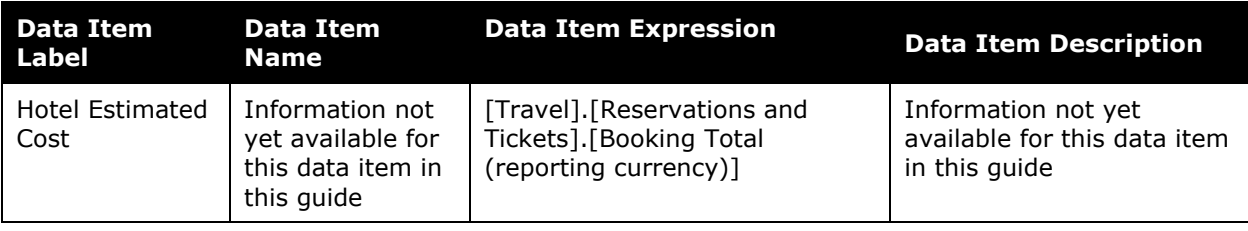

#### *Top ('rank') Hotel Properties*

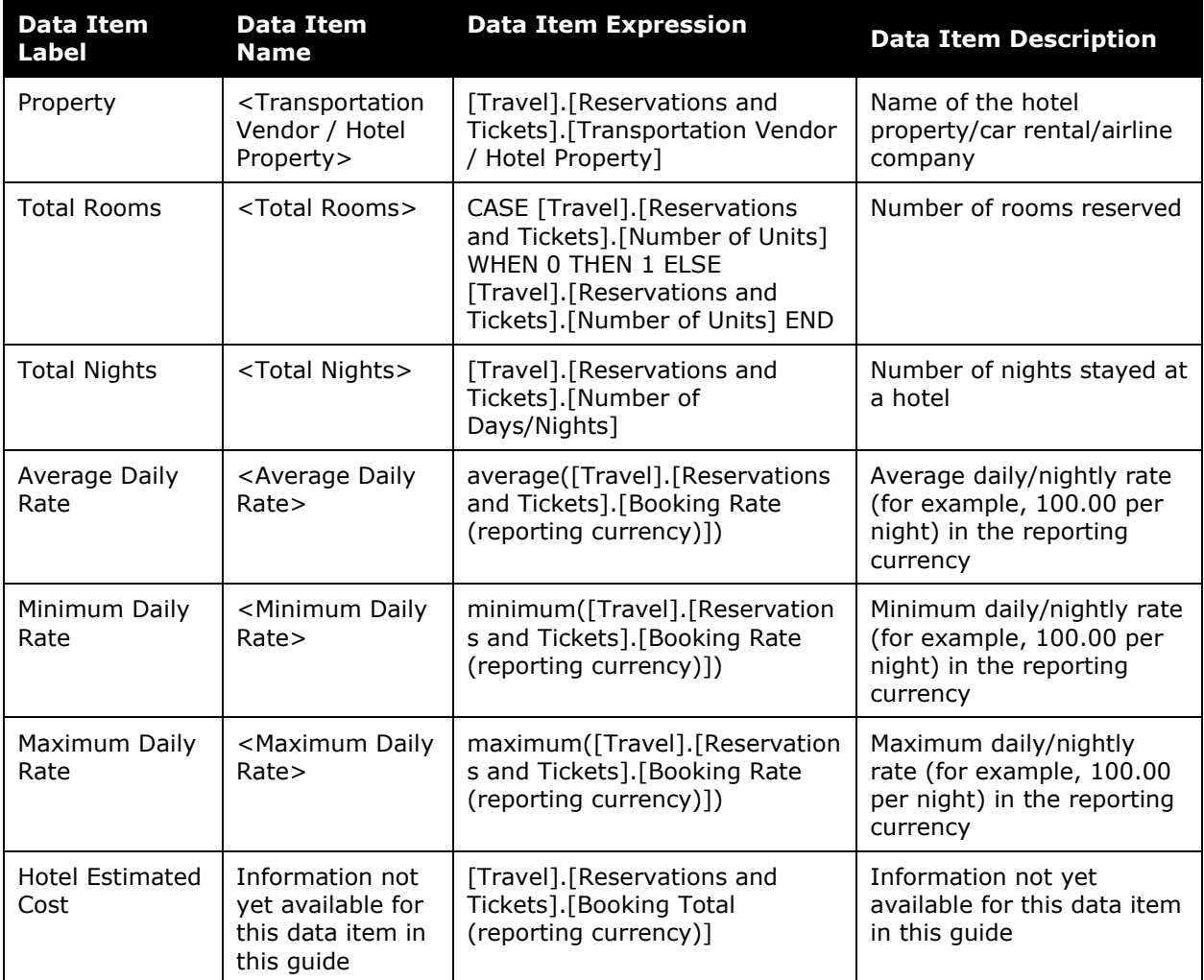

## *Hotel Top ('rank') Destinations*

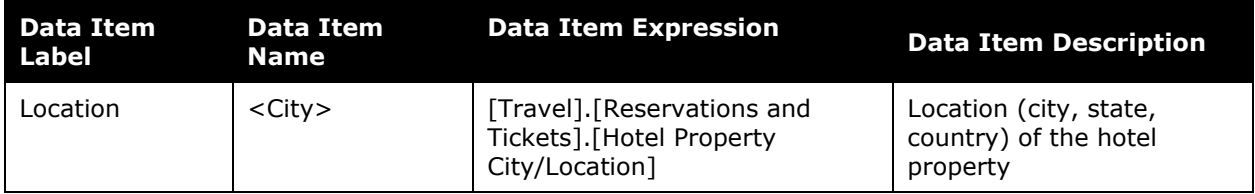

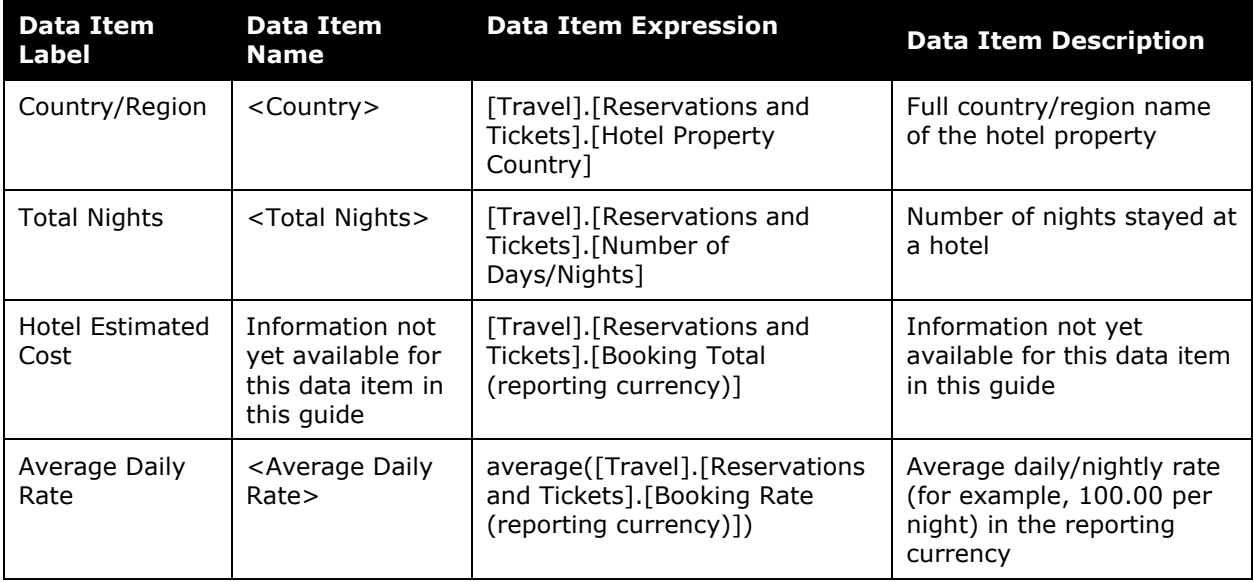

### *Rate Instances ('rank') Top*

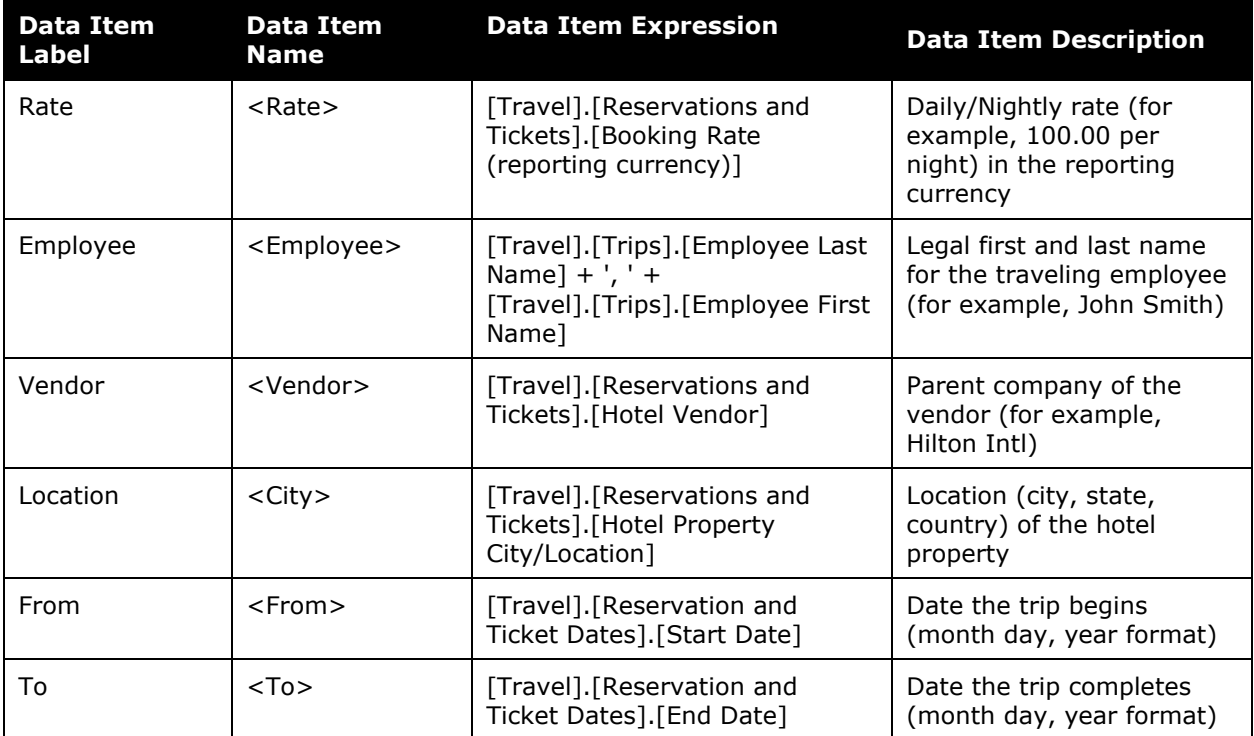

#### *Hotel Summary by Vendor*

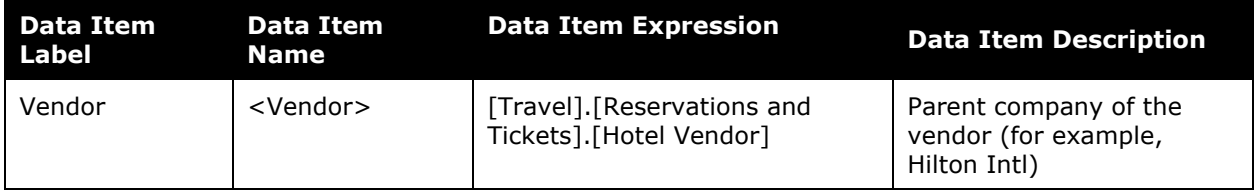

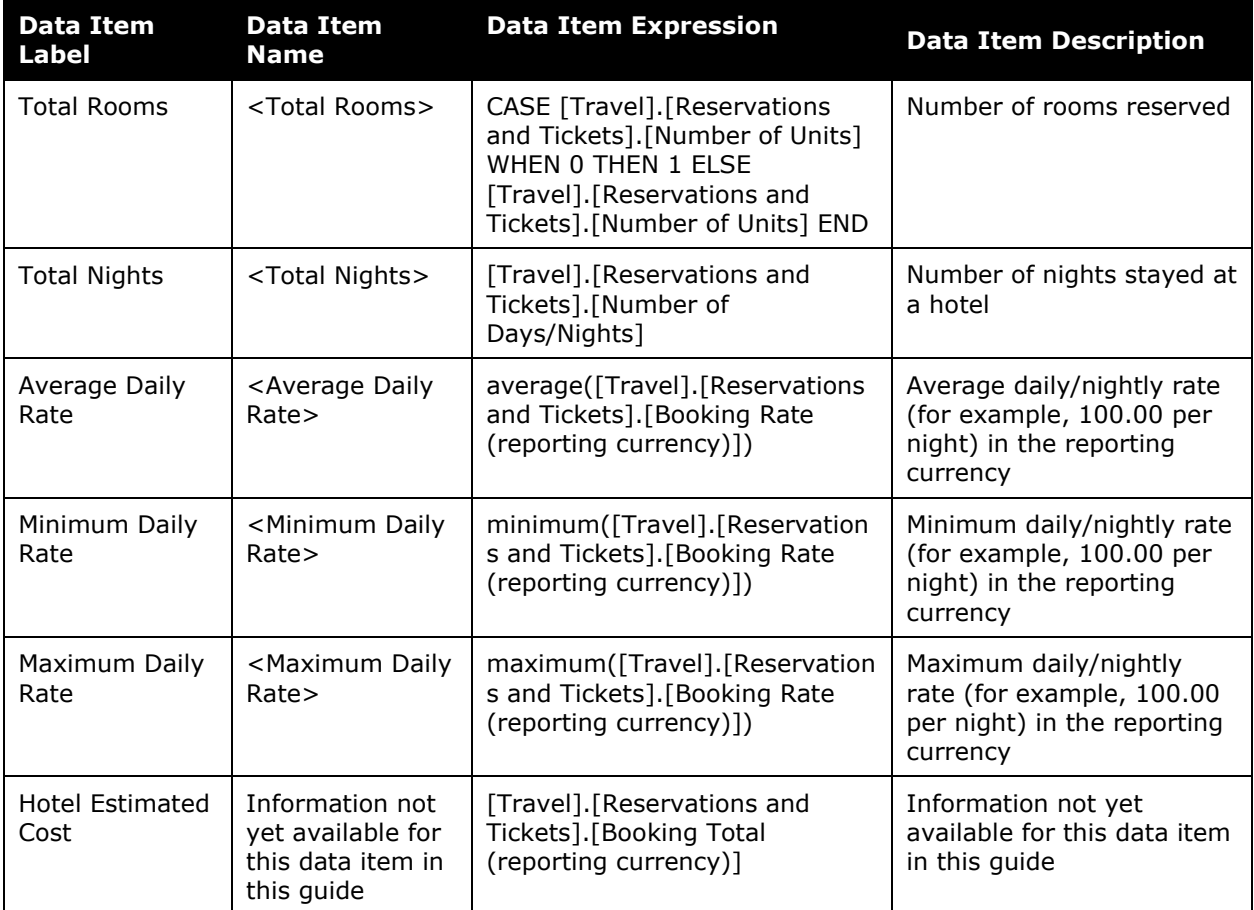

## <span id="page-50-0"></span>**Report: Top City Pairs**

<span id="page-50-2"></span><span id="page-50-1"></span>Available to:  $\Box$  Analysis  $\Box$  Intelligence Uses: Expense Data Travel / TripLink Data

This report prompts for the number of top city pairs to analyze and whether to analyze a selected list of airlines or all airlines within a date range. The resulting report provides visibility for each of the top city pair into booking values, numbers of trips, and average fares by airline.

#### **Report Prompts**

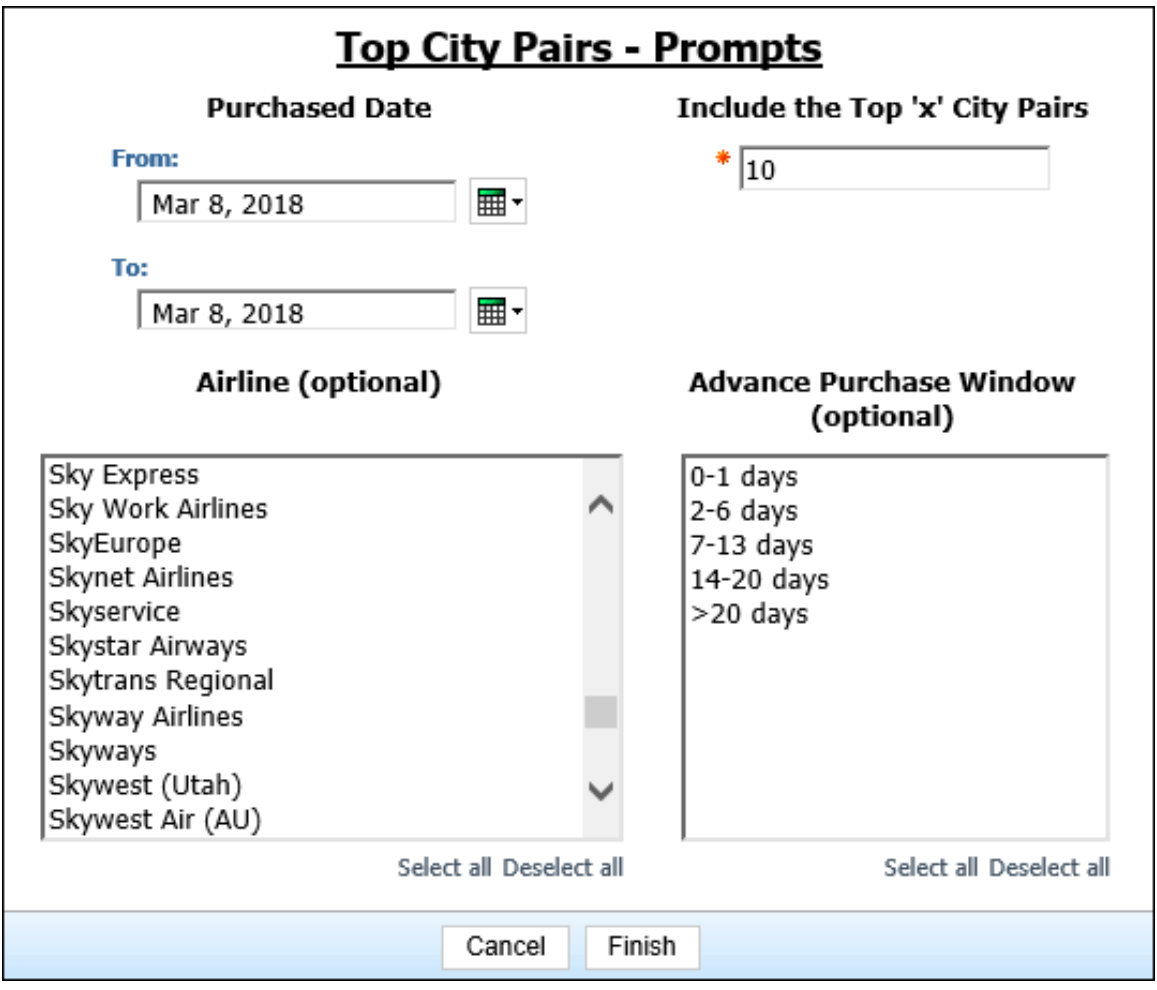

- **Purchased Date**: Used to filter the report by the date range of the trip purchased date (month day, year format)
- **Include the Top 'x' City Pairs**: Used to define the number of top city pairs to filter the report on (for example, to show the top 10 city pairs, enter *10*)
- **Airline (optional)**: Used to filter the report by the name of the airline company(ies)
- **Advance Purchase Window (optional)**: Used to filter the report by the number of days the trip was purchased in advance (for example, for trips purchased no less than 14 days in advance, select *14-20 days*)

## **Report Output**

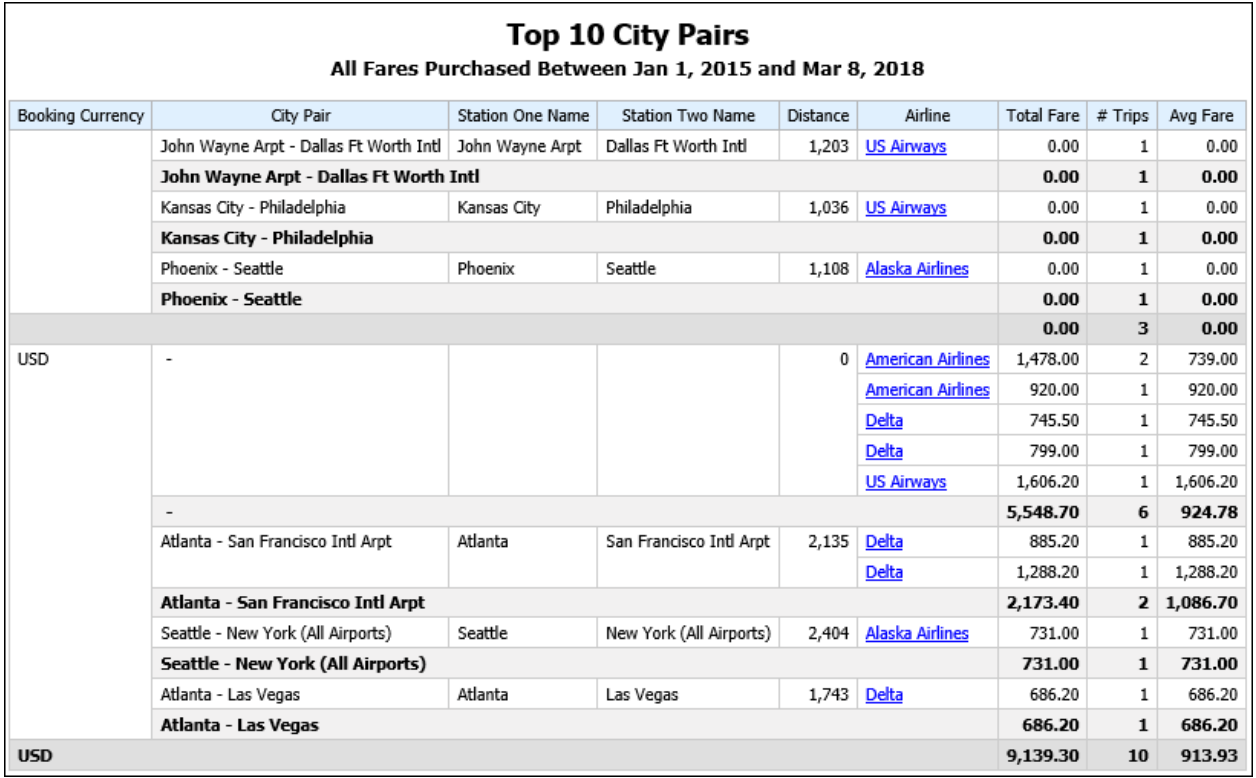

### **Report Header and Footer**

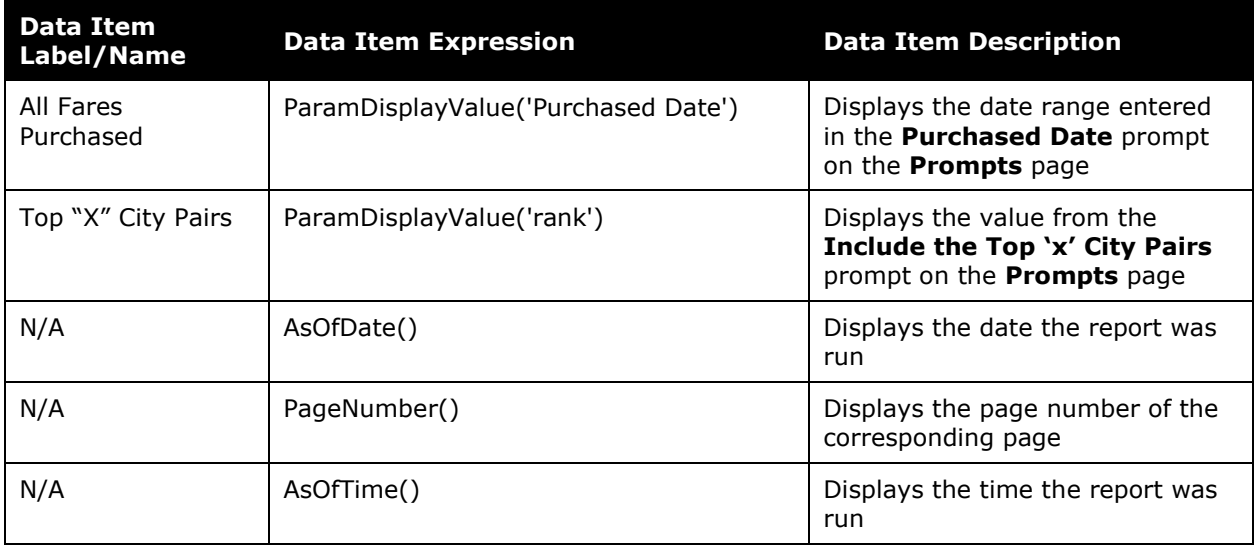

## **Report Data Items**

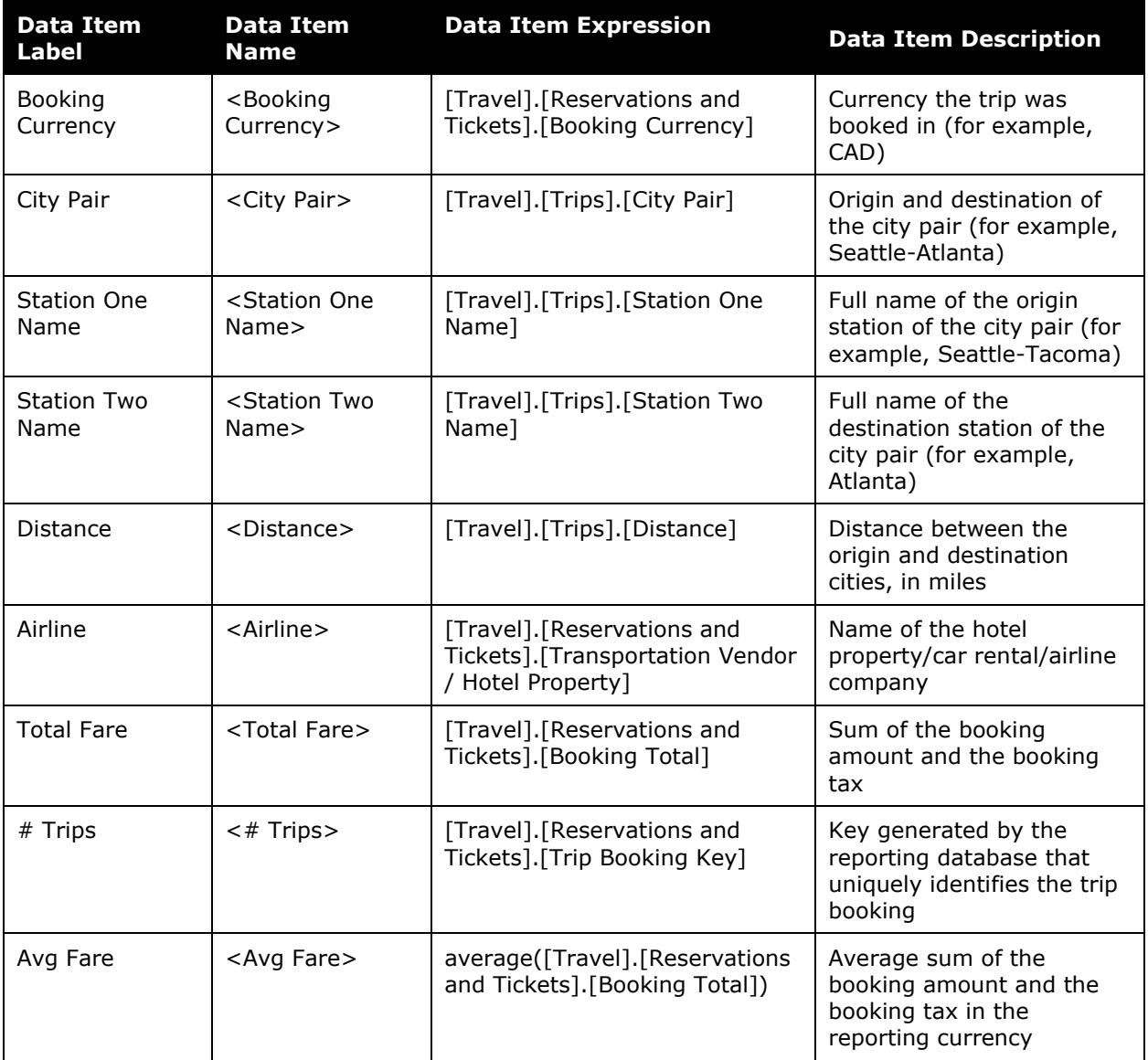